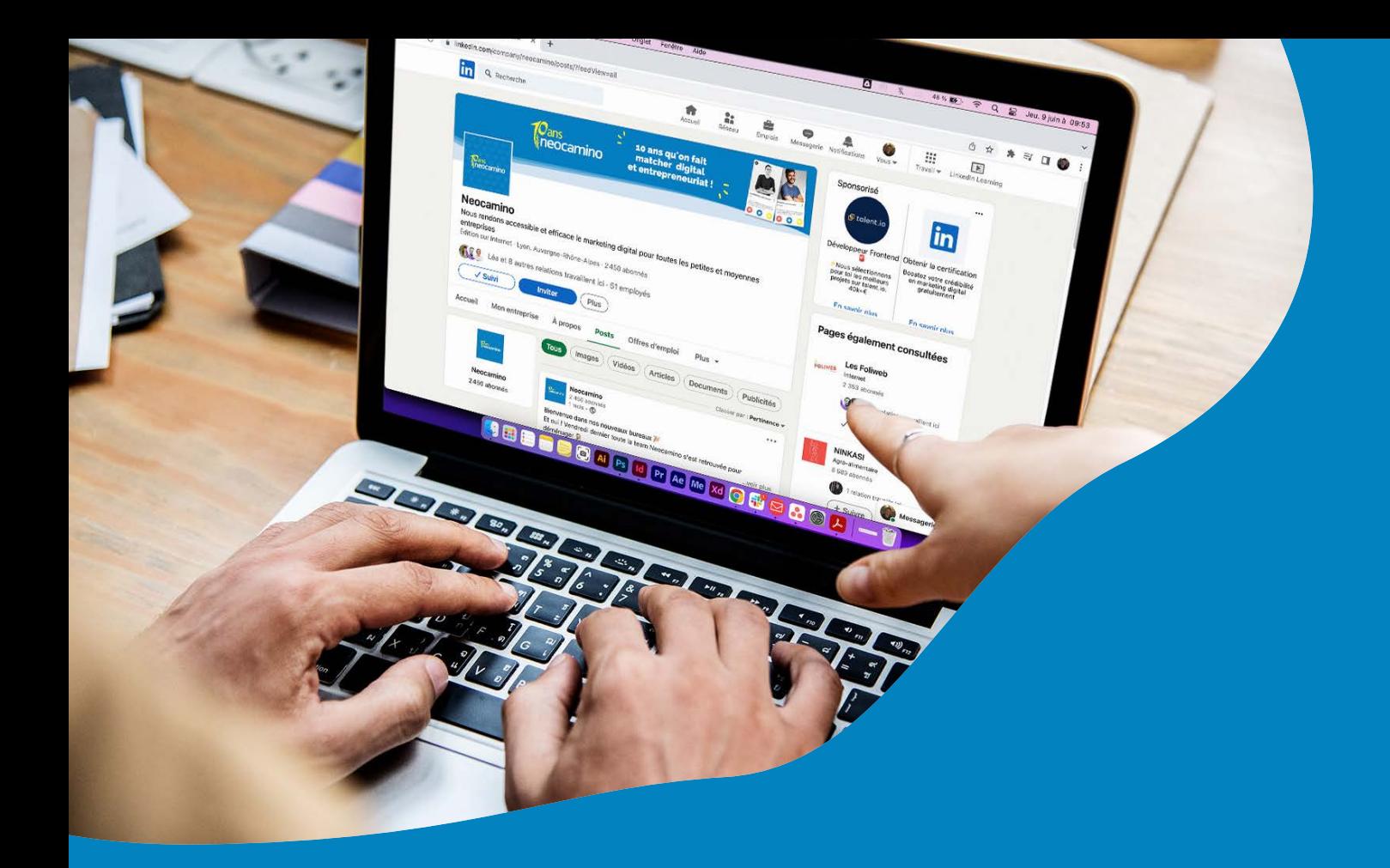

# Le guide ultime pour faire décoller son business avec Linked in en 2022

Dédié aux entrepreneurs, TPE et PME

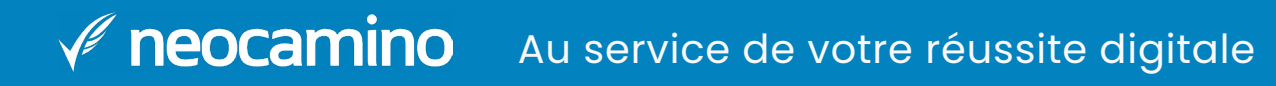

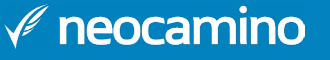

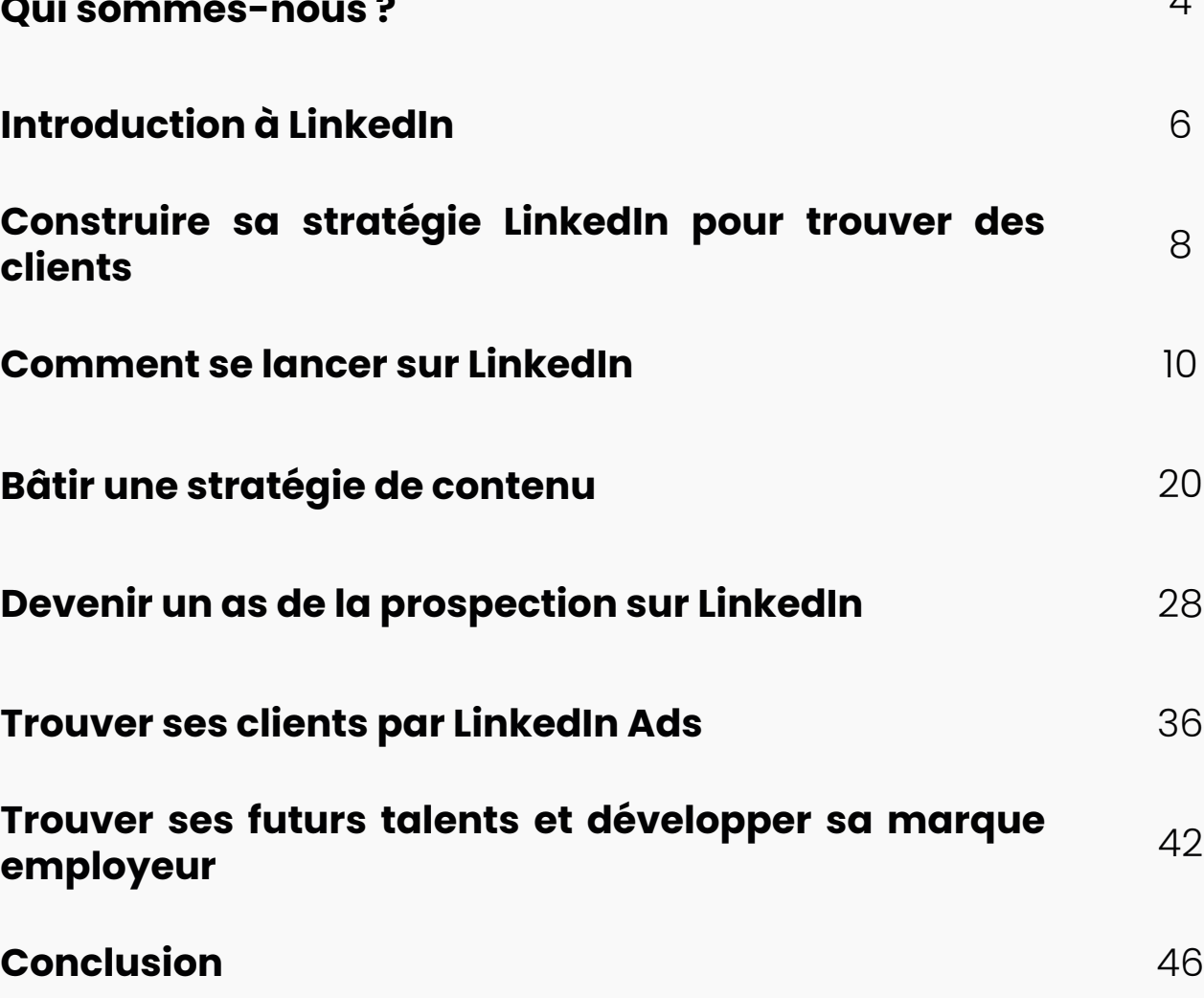

- **1 [Qui sommes-nous ?](#page-2-0)** [4](https://linkedin.com)
- **2 [Introduction à LinkedIn](#page-3-0)** 6
- **3 [Construire sa stratégie LinkedIn pour trouver des](#page-4-0)**
- **4 Comment se lancer sur Linked**
- **5 [Bâtir une stratégie de contenu](#page-10-0)**
- **Devenir un as de la prospectio 6**
- **Trouver ses clients par Linked 7**
- **Trouver ses futurs talents et** [employeur](#page-21-0) **8**
- **9 [Conclusion](#page-23-0)**

# **Sommaire**

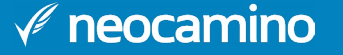

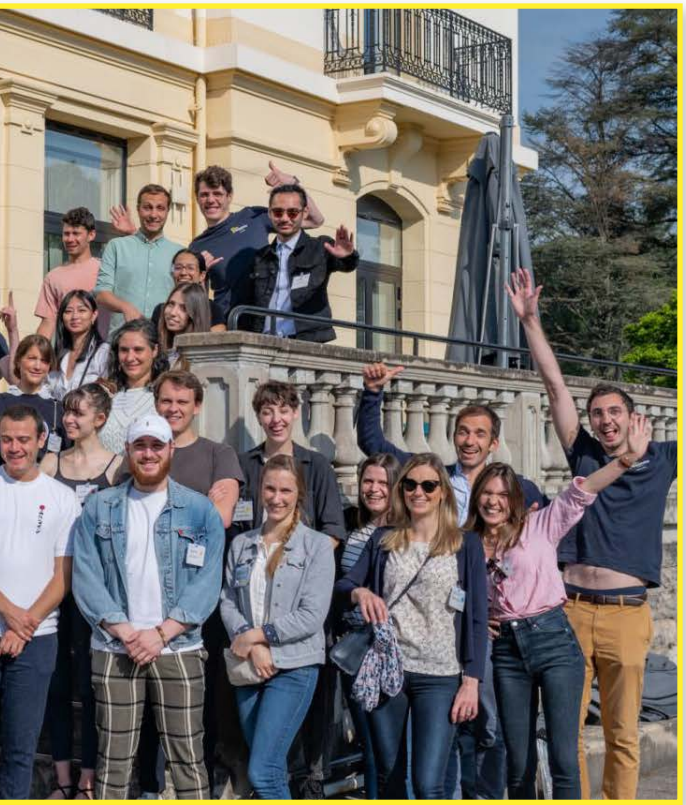

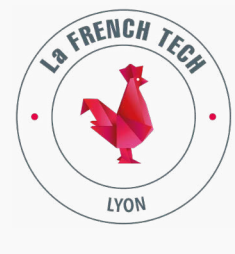

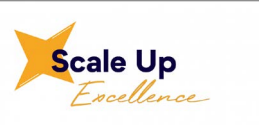

# <span id="page-2-0"></span>**QUI SOMMES-NOUS ?**

Pour les TPE & PME qui veulent réussir le développement de leur entreprise, **Neocamino**est **LA solution qui permet de réussir sur le web**. Avec plus de **2000 entreprises accompagnées** depuis 2012, notre mission est de vous faire atteindre des résultats durables.

### **• Une approche unique : construire ensemble votre stratégie digitale**

Grâce à un expert digital dédié et à votre écoute, nous construisons votre stratégie en fonction de vos objectifs. Nous bâtissons ensemble un plan d'action concret, réaliste et actionnable, pour savoir où prioriser vos efforts et investissements.

### **• Neocamino : une solution marketing simple et tout-en-un.**

Neocamino propose une solution de communication digitale tout-en-un facile à utiliser et 100% utile : avec son interface sobre et claire, retrouvez les fonctionnalités indispensables du marketing : emailing, CRM, reporting, étude de mots clés…. Le plus ? Notre coaching d'experts au quotidien pour vous aider à réussir.

### **• Envie de passer la vitesse supérieure ? Confiez-nous vos projets.**

Nos experts sont présents pour vous accompagner dans tous vos projets : création de site web & e-commerce, référencement naturel, publicité digitale, prospection LinkedIn…

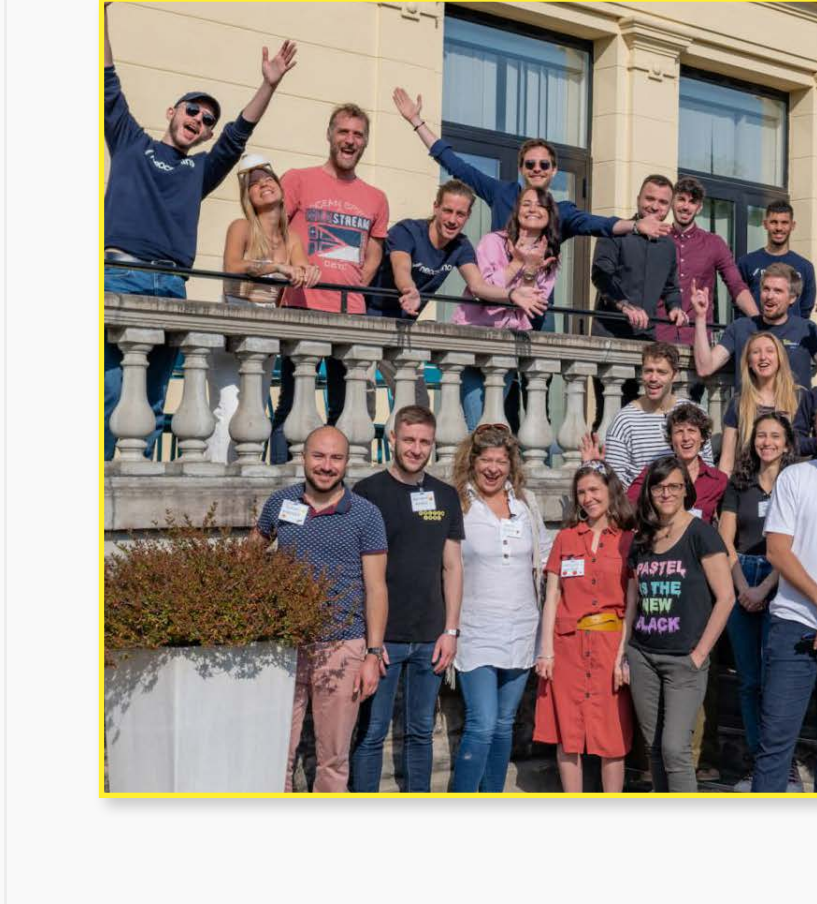

Labélisé Pépite 2021 Lauréat du programme 2021 Lauréat du programme ambition

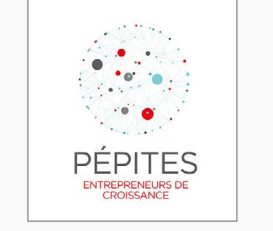

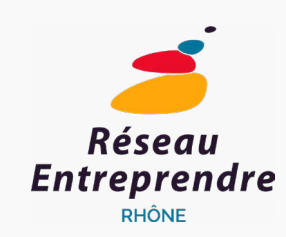

## GRANDLYON

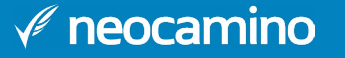

# <span id="page-3-0"></span>**INTRODUCTION À LINKEDIN**

Avant de vous aventurer sur LinkedIn, il est légitime de se poser la question de la pertinence. De plus en plus d'entreprises se lancent sur LinkedIn et ce n'est pas pour rien. C'est sur LinkedIn que l'on retrouve le plus de décideurs, notamment dans le B2B (même si les choses changent rapidement !). 46,5% d'entre eux considèrent d'ailleurs ce réseau comme le plus incitatif à l'achat.

Aujourd'hui, les chiffres parlent d'eux-mêmes, LinkedIn en 2022 c'est :

**Pourquoi promouvoir son entreprise sur LinkedIn ?** Même si ces chiffres donnent

le tourni tellement le réseau est devenu puissant, il est primordial de se poser les bonnes questions :

## Dois-je **créer une présence pour ma marque**, et comment s'assurer que LinkedIn profitera à mon entreprise ?

Voici quelques éléments de réponses issus de notre retour d'expérience :

C'est l'une des raisons principales pour lesquelles LinkedIn a été très utilisé pendant le confinement et les grandes périodes de télétravail. Alors oui, maintenant, on a sans doute d'autres manières de garder du lien. Mais une présence sur ce réseau social est tout de même un essentiel, entre l'instantanéité des messages, le fait d'associer des visages à des entreprises, etc...

## **• Un compte LinkedIn pour garder du lien.**

LinkedIn est utilisé pour parler principalement de son travail et de tout ce qui tourne autour. Donc en suivant les bonnes personnes, vous pourrez vous tenir au courant de ce qui se fait dans votre domaine d'activité. Vous pourrez aussi en apprendre plus sur les évolutions du monde du travail. Recrutement, équilibre de vie, idées pour animer vos bureaux… Tous ces sujets sont récurrents sur LinkedIn. Vous trouverez une source d'inspiration presque illimitée sur tous les sujets de vie au sein de l'entreprise.

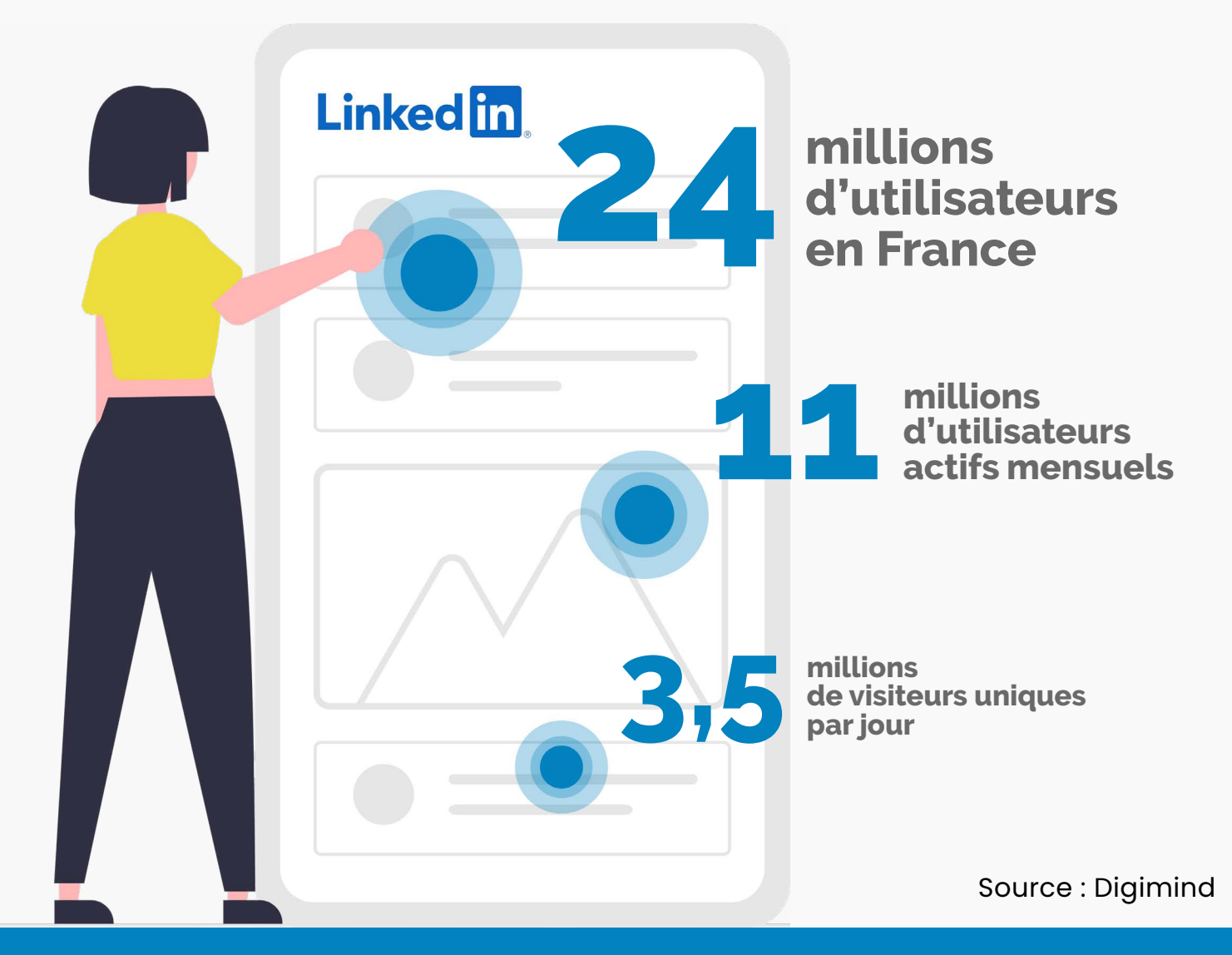

## **• Se tenir informé des évolutions professionnelles.**

LinkedIn est un réseau social avant tout. En publiant, vous pourrez faire découvrir vos produits et services. Vous aurez une nouvelle plateforme d'expression pour développer votre communauté avec plus de proximité. Vous pourrez en parallèle développer votre marque employeur et vous servir de LinkedIn pour recruter de nouveaux talents. De nombreux candidats arrivent sur LinkedIn continuellement pour trouver un nouvel emploi. Entre la fonctionnalité "offres d'emploi", les pages entreprises pour se renseigner et la recherche de collaborateurs pour obtenir des avis, LinkedIn est clairement un "must have" pour les entreprises qui souhaitent grandir.

## **• Faire parler de vous.**

## **Alors prêt à propulser votre entreprise avec LinkedIn ? Suivez le guide !**

# <span id="page-4-0"></span>**CONSTRUIRE SA STRATÉGIE LINKEDIN POUR TROUVER DES CLIENTS**

## **Déterminer ses objectifs**

**Pourquoi avez-vous créé votre compte LinkedIn ?** Si la réponse est "parce qu'on m'a dit qu'il fallait être sur LinkedIn", demandez-vous ce que vous souhaitez faire ici. Avoir un compte LinkedIn, c'est bien, mais seulement si on l'exploite.

Vous pouvez être sur LinkedIn pour vendre, pour recruter, pour vous faire connaître, pour trouver des partenaires, pour développer votre image de marque… Vos objectifs peuvent être extrêmement variés et vos stratégies de contenu le seront tout autant. C'est pourquoi vous devez absolument déterminer ce que vous souhaitez que LinkedIn vous apporte avant de passer à l'action.

Déterminer ses objectifs est essentiel pour choisir ce dont vous allez parler. Essayez de garder une cohérence avec le reste de vos plateformes dans la charte graphique comme éditoriale (le ton, le vocabulaire que vous employez…). Et pour savoir comment vous allez communiquer sur LinkedIn, il faut commencer par vous demander à qui vous voulez parler.

Avec plus de 24 millions d'utilisateurs LinkedIn en France, il est essentiel de déterminer qui parmi tout ce beau monde peut être intéressé par ce que vous proposez. Si vous avez déjà déterminé une cible pour votre communication, c'est bien, servez-vous en ici. Mais surtout, adaptez-la !

N'oubliez pas que vos cibles ne seront pas les mêmes sur LinkedIn que sur Instagram, Facebook ou tout autre support. Les utilisateurs de LinkedIn sont à la recherche d'informations qui concernent leurs intérêts professionnels, la vie de l'entreprise, les offres d'emploi, les expériences de travail et de gestion de l'équilibre vie privée/vie professionnelle.

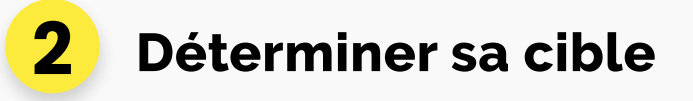

- **Si vous décidez de cibler sur LinkedIn de potentiels collaborateurs travaillant dans des domaines similaires au vôtre ou complémentaire**, votre stratégie sera sûrement de développer votre marque employeur. Et donc de poster essentiellement des offres d'emploi ou des informations sur la vie d'entreprise.
- **Si vous ciblez vos prospects**, la stratégie sera totalement différente, donc prenez le temps de définir votre cible.

Si vous n'en avez pas déjà un, il est temps de vous créer un compte LinkedIn. Si c'est déjà fait, vous pouvez sauter la partie tuto et passer directement à la suite pour un profil au top.

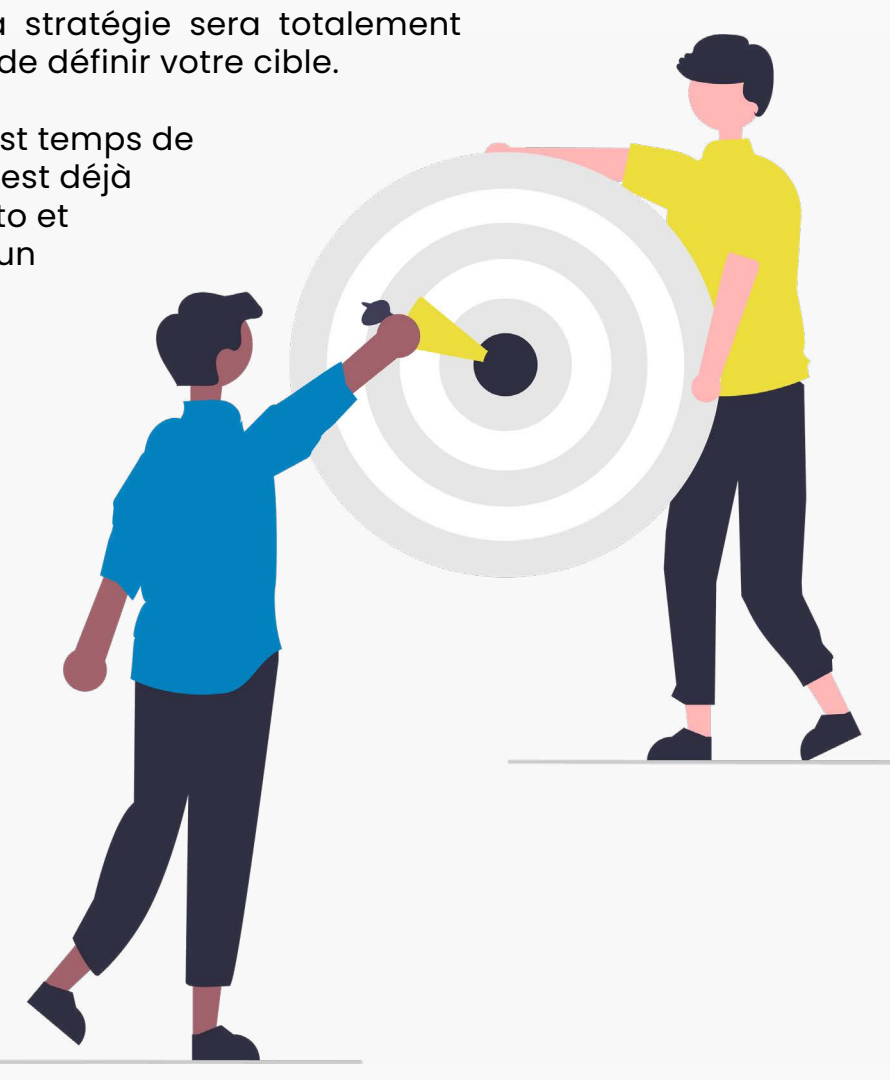

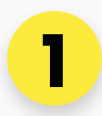

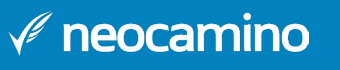

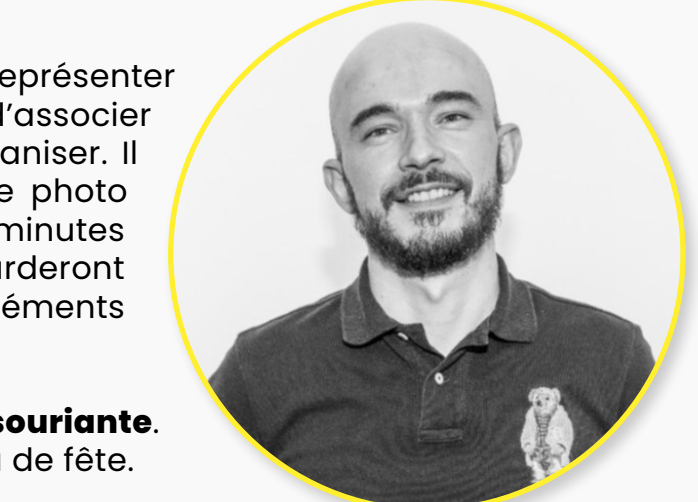

# <span id="page-5-0"></span>**COMMENT SE LANCER SUR LINKEDIN**

## **Tuto création de profil LinkedIn**

Pour créer votre profil LinkedIn, vous devez vous rendre sur LinkedIn puis vous inscrire sur la plateforme. Comme pour Facebook, si vous voulez créer une page pour votre entreprise, il faudra le faire à partir d'un profil existant. Vous trouverez plus d'informations sur le profil entreprise à partir de la page 14 de ce guide.

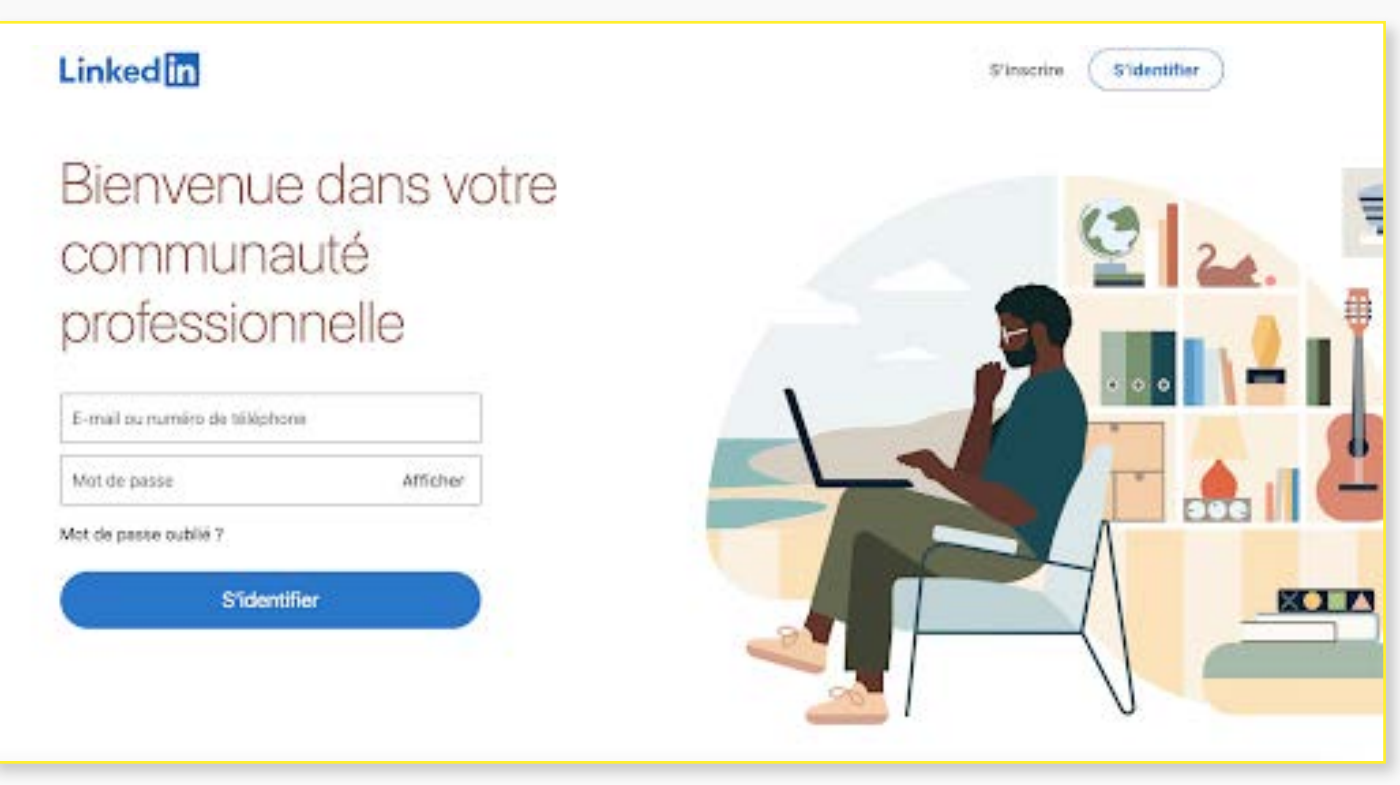

- Choisir une adresse mail de connexion et un mot de passe
- Remplir vos informations personnelles, nom, prénom…
- Remplir vos informations professionnelles comme le nom de votre entreprise et votre poste, ou bien l'école dans laquelle vous étudiez
- Indiquer si vous êtes en recherche d'emploi
- Télécharger LinkedIn sur mobile pour l'avoir toujours à portée de main
- Ajouter des contacts et pages à suivre à partir de votre mail ou de suggestions

Ne perdez pas trop de temps au moment de la création à chercher la photo idéale ou à retrouver tous vos collègues. Une fois votre profil créé, vous pourrez modifier tous ces éléments.

C'est bon, vous avez votre compte ? Suivez les conseils de LinkedIn pour remplir toutes les catégories nécessaires à un profil complet. Plus votre profil est complet, plus l'algorithme LinkedIn le fera ressortir dans les suggestions de compte à suivre ou dans les résultats de recherche.

*Page d'accueil linkedin.com*

Pour créer un profil LinkedIn, vous devez passer un certain nombre d'étapes :

Maintenant que vous êtes équipé de votre compte, il faut l'optimiser pour donner envie d'en apprendre plus sur vous ou de vous contacter. Voilà les éléments à remplir absolument pour avoir un bon profil LinkedIn :

## **• LA PHOTO DE PROFIL**

## **Optimiser son profil LinkedIn 2**

Votre photo de profil doit vous représenter professionnellement. Elle va permettre d'associer votre nom à votre visage et de vous humaniser. Il est chaudement recommandé d'avoir une photo sur son profil LinkedIn. En oubliant cinq minutes l'algorithme, ce sont des humains qui regarderont votre profil à la fin. Il y a donc quelques éléments essentiels pour réaliser cette photo :

- Prenez une **photo sérieuse**, mais aussi **souriante**.
- Éviter d'utiliser des photos de groupe ou de fête.
- **Regardez l'objectif**.
- N'utilisez pas de selfies !

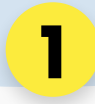

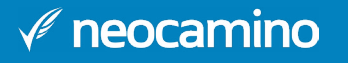

ses depuis 2012 à se développer sereinement avec le our atteindre votre objectif et vous accompar ... voir plus

partout en France, 20 000 participants, des centaines ne Neocamino et l'Afnic, accompagner les pe ...voir plus

igh quality photo products.

## **• LA BANNIÈRE**

## **• LE RÉSUMÉ**

La bannière LinkedIn est l'image de fond qui apparaît en haut de votre profil. Elle a d'abord un rôle visuel et peut vous permettre de vous démarquer sur la plateforme. Vous pouvez aussi vous en servir comme d'une carte de visite en indiquant le nom de votre entreprise, ce que vous faites ou même certaines de vos coordonnées.

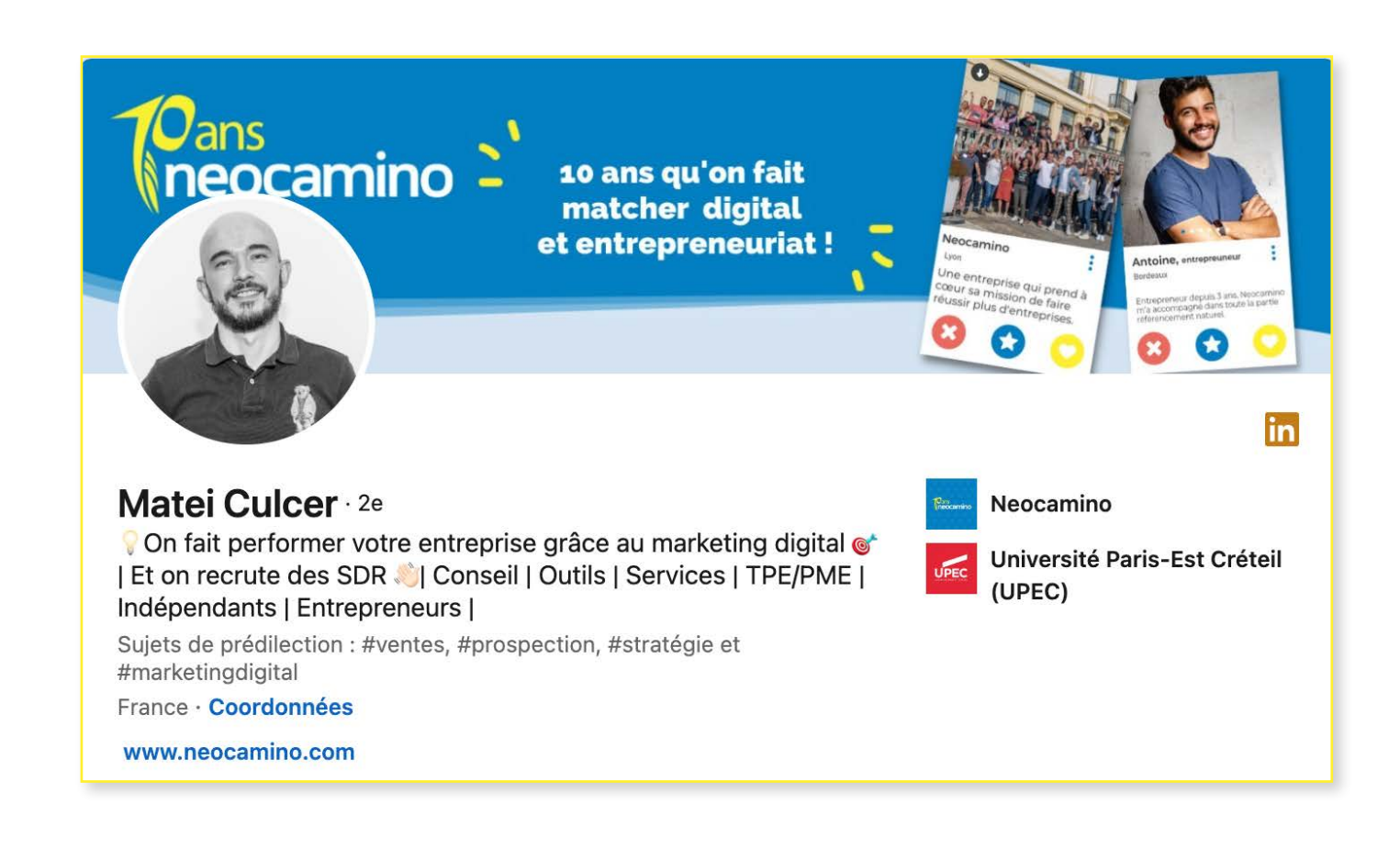

C'est ici que vous allez pouvoir expliquer à vos prospects ce que vous pouvez faire pour eux. Vous avez un espace pour écrire en étant assez libre, profitez-en pour montrer vos expertises et votre personnalité.

- Ne soyez pas trop long ! **Soyez court, mais percutant** pour être lu jusqu'au bout.
- Pensez à l'aspect visuel. **Aérez vos paragraphes** et **rajouter des éléments visuels**  (liste, émojis…).
- Rajoutez des **mots-clés** dans votre texte pour être référencé.
- Ouvrez avec une bonne **accroche**. (Les quatre premières lignes).
- Finissez avec un **call to action**. Appelez vos cibles à vous contacter par exemple.

## **• LES EXPÉRIENCES**

### **• LES RECOMMANDATIONS**

Détaillez-les. Sur LinkedIn, vous pouvez les **renseigner les formations** que vous avez suivies, les **expériences professionnelles et bénévoles** que vous avez eues. Complétez chacune de ces catégories de manière exhaustive, votre profil sera votre CV numérique.

Profitez de l'espace d'expression qui vous est donné pour détailler ce que vous avez fait ou appris lors de chacune de ces expériences. Vous pouvez aussi inclure vos réalisations visuelles à l'intérieur de vos expériences.

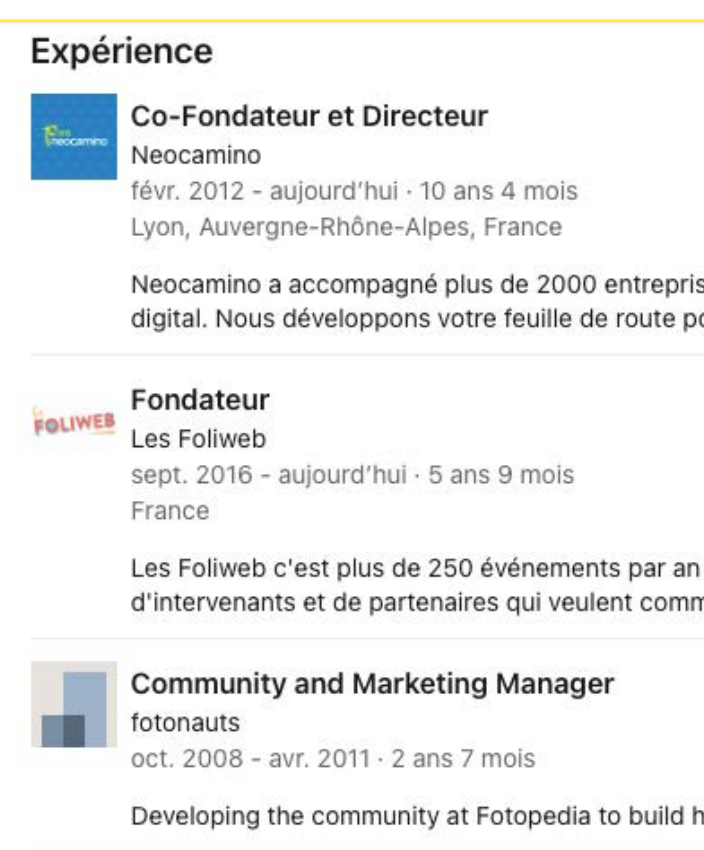

Vous pouvez être recommandé sur les compétences que vous avez renseignées dans votre profil. Vous pouvez aussi **demander et recevoir des recommandations**  générales de vos collègues, passés ou actuels et de vos clients, qui seront plus détaillées et personnelles. Comme un avis client, elles vous aideront à renforcer votre légitimité vis-à-vis de vos prospects ou des recruteurs.

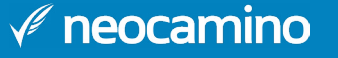

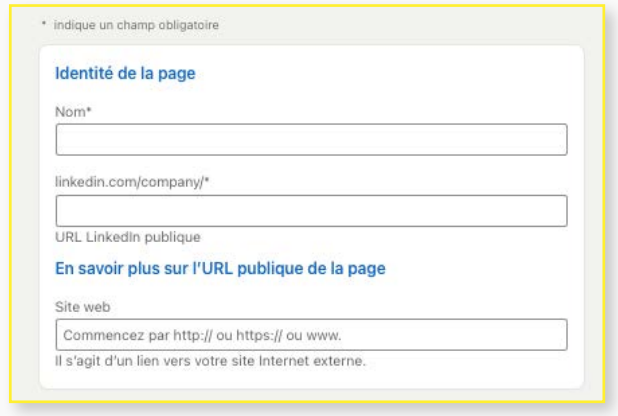

## **Créer une page LinkedIn entreprise**

Et oui, pour faire rayonner votre entreprise sur les réseaux sociaux, il faut aussi être sur LinkedIn. Si ce n'est pas déjà fait, découvrez comment créer une page LinkedIn pour votre entreprise.

Tout d'abord, vous devez posséder un compte personnel depuis lequel vous créerez votre propre page (rendez-vous page 10 si ce n'est pas déjà fait). Attention, pour créer votre propre page, il faut respecter certaines conditions :

**Depuis votre ordinateur** (les fonctionnalités ci-dessous ne sont pas présentes sur mobile), connectez-vous à votre compte sur [linkedin.com](https://linkedin.com), puis suivez les instructions suivantes :

- Avoir un profil personnel LinkedIn de plus de 7 jours
- La force de votre profil doit être supérieure à débutant (vous le retrouverez sur la page d'accueil de votre profil)
- Vous devez avoir plusieurs relations

• **Dirigez-vous sur l'onglet TRAVAIL** (cet onglet peut aussi se nommer PRODUITS)

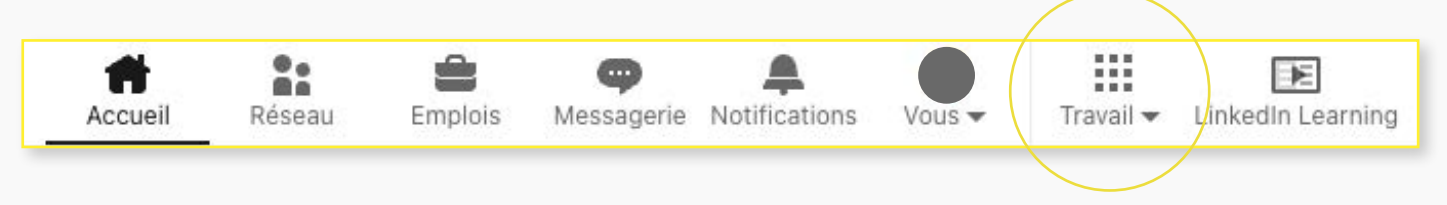

- **Renseignez les informations** de votre entreprise (nom, site internet, secteur d'activité, taille de l'entreprise…)
- **Ajoutez le logo** de votre entreprise
- N'oubliez pas d'**ajouter votre slogan**. Si votre entreprise ne dispose pas d'une devise, vous pouvez la remplacer par une petite description de votre activité.

## • Choisissez le type de page que vous souhaitez créer, ici il s'agit d'une page pour votre entreprise, alors **cliquez sur ENTREPRISE**

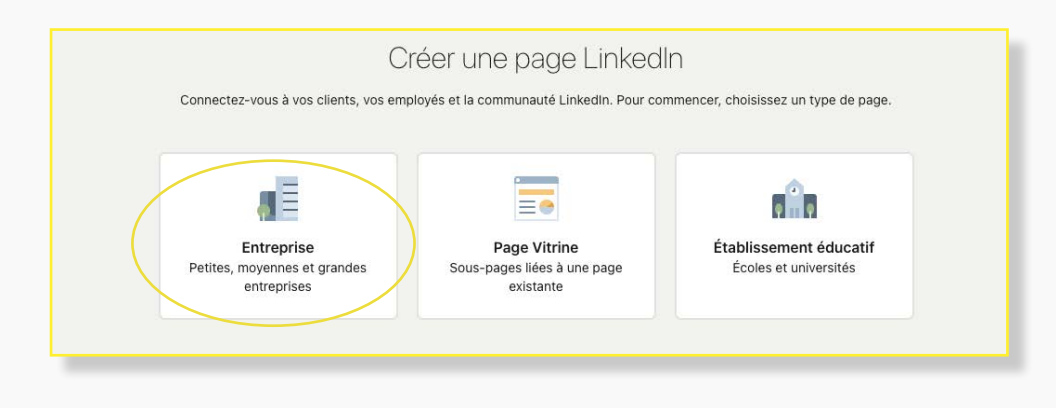

Ça y est, votre page LinkedIn pour votre entreprise est prête, il ne vous reste plus qu'à rajouter une bannière à votre page.

Avoir une bannière sur votre page LinkedIn est bénéfique pour votre page : en effet, elle permet de représenter votre activité, mais elle peut aussi s'adapter à votre cible. Il est important de reprendre les codes de votre charte graphique pour apporter de la cohérence entre vos différents supports de communication.

Pour ne pas vous tromper sur la taille de votre bannière et de votre logo/photo de profil, voici les dimensions à respecter sur LinkedIn :

• Puis **cliquez sur CRÉER UNE PAGE ENTREPRISE** (cet onglet peut se nommer CRÉER UNE PAGE LINKEDIN)

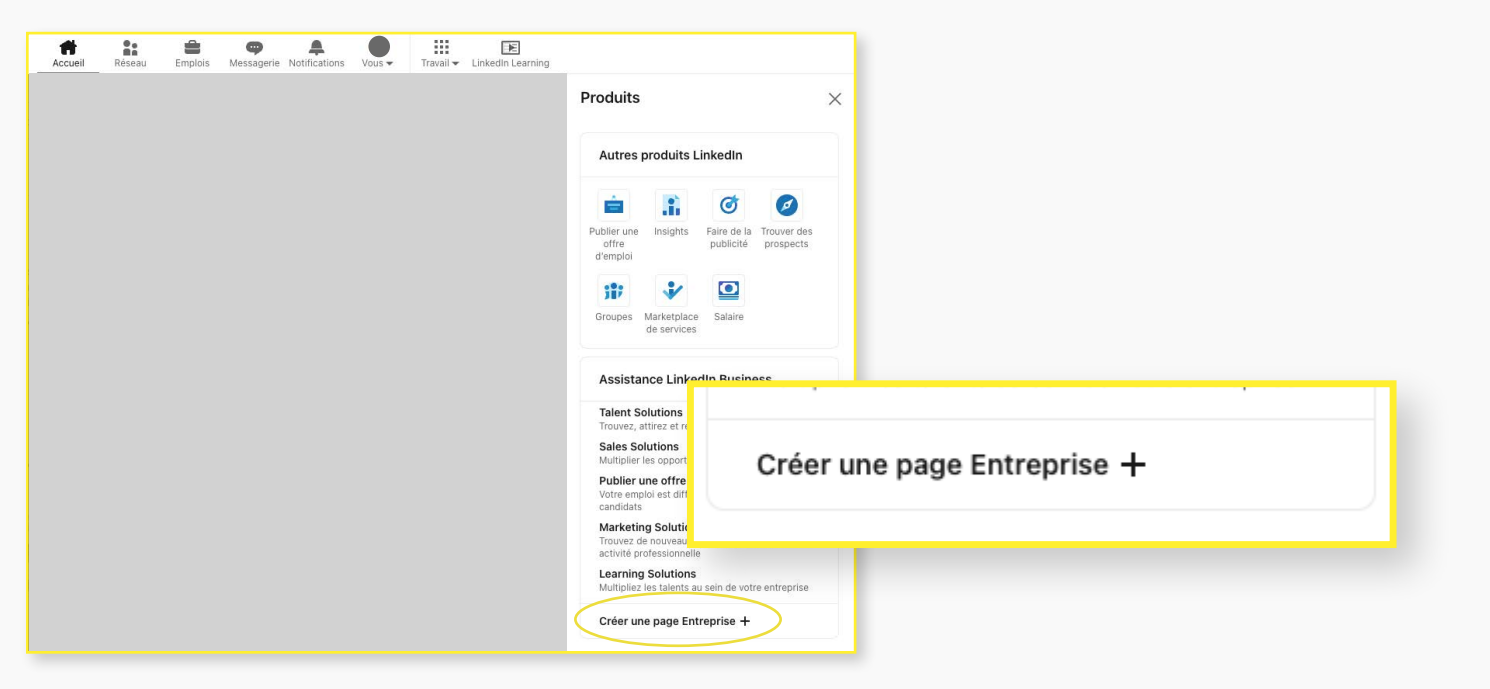

## **1584 x 396 pixels**

**Format bannière**

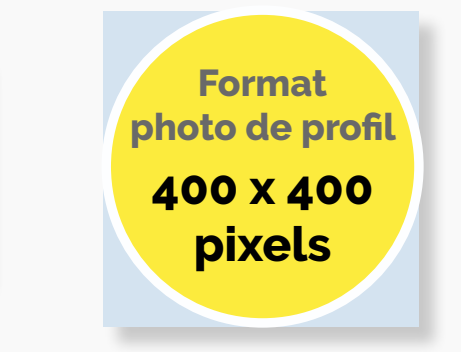

# **3**

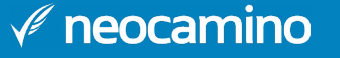

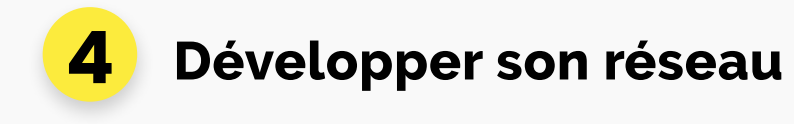

Ce n'est pas tout de créer son compte, il faut désormais commencer la construction de son réseau. Vous pouvez développer votre réseau simplement, en faisant des demandes de mise en relation.

### **Par où commencer ?**

Utiliser les filtres avancés proposés par LinkedIn. Il existe plus d'une dizaine de filtres.

- Dans un premier temps, vous pouvez démarrer par les personnes de votre premier cercle : **vos collègues de travail ou ex-collègues, vos amis, vos employés, vos anciens camarades de classe**... mais aussi **partenaires de longue fournisseurs, clients**…
- Dans un second temps, vous pouvez entrer en contact avec des **comptes qui correspondent à votre cible**.

### **Astuce : la recherche par filtre**

Si vous souhaitez entrer en contact avec une profession en particulier, vous pouvez taper le nom de celle-ci dans la barre de recherche et ensuite rentrer les filtres qui correspondent à votre cible.

**4** Pour entretenir et développer votre réseau, il ne faut pas laisser votre compte et est de votre page LinkedIn à l'abandon. La clé du développement de votre audience est de<br>Votre page LinkedIn à l'abandon. La clé du dév **maintenir un rythme d'animation de vos pages** (au moins une fois par semaine) **avec du contenu de qualité**.

Si vous êtes expert comptable, les dirigeants d'entreprise, indépendants et artisans sont vos cibles principales. Votre recherche démarrera par ce premier filtre. Affinez par la suite pour connaître la ville où ils travaillent, leur domaine d'activité, et ainsi de suite. Plus votre ciblage sera fin, plus vos chances d'obtenir des résultats sont élevées.

À présent, vous devez écrire un message qui vous présente pour entrer en contact avec les profils sélectionnés. Votre message doit être court et cordial, puisque votre message est limité à 300 caractères par LinkedIn. Mais aussi car il s'agit pour l'instant d'une simple demande de mise en relation.

Vous n'avez pas de contenu ? Commencez par être actif en **commentant les publications que vous trouvez intéressantes**. Cela permet de créer une discussion avec l'auteur du post.

N'oubliez pas de **répondre aux commentaires sous vos propres publications**. De cette façon, la discussion que vous avez débutée en postant sur un sujet précis continue de vivre. Mais aussi et surtout car l'algorithme de Linkedin apprécie cela et permet d'augmenter le taux d'engagement de votre publication.

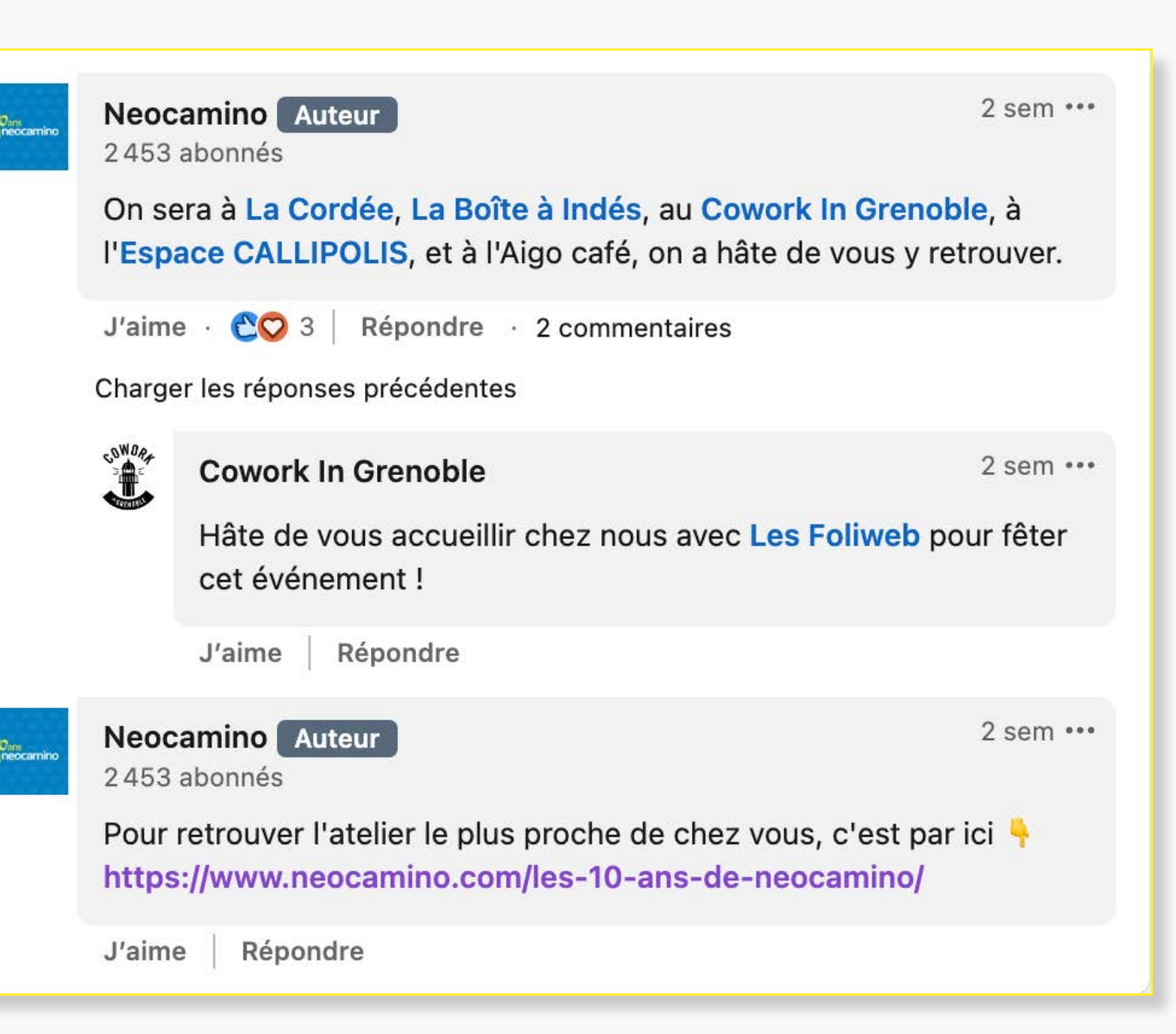

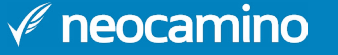

### **Astuce : rester identifiable**

Pour élargir votre réseau, voici une petite astuce qui vous permettra de rester visible aux yeux de tous.

Lorsque vous consultez le profil d'un utilisateur, celui-ci reçoit une notification, mais il ne saura pas forcément qui a consulté son profil. Pour remédier à cela, vous pouvez vous rendre dans l'onglet PRÉFÉRENCES ET CONFIDENTIALITÉ de votre profil. Ensuite, cliquez sur VISIBILITÉ, et sous VISIBILITÉ DE VOTRE PROFIL ET DE VOTRE RÉSEAU, vérifiez que les cases VOTRE NOM et VOTRE PROFIL soient cochées. Ainsi, le profil que vous venez de consulter pensera que vous souhaitez entrer en contact avec lui sans pour autant en faire la demande.

La création d'une page LinkedIn vous permettra de communiquer avec vos potentiels clients. Votre page constitue un excellent nouveau canal de communication, où vous pourrez notamment :

- **Parler de sorties de nouveaux produits**
- **Présenter les nouvelles recrues**
- **Poster des contenus issus de votre site internet** (articles de blog, retour client, …)

Le commentaire est l'engagement roi ! Demandez l'avis de votre audience et répondez systématiquement à tous les commentaires sur vos posts pour générer un maximum de visibilité.

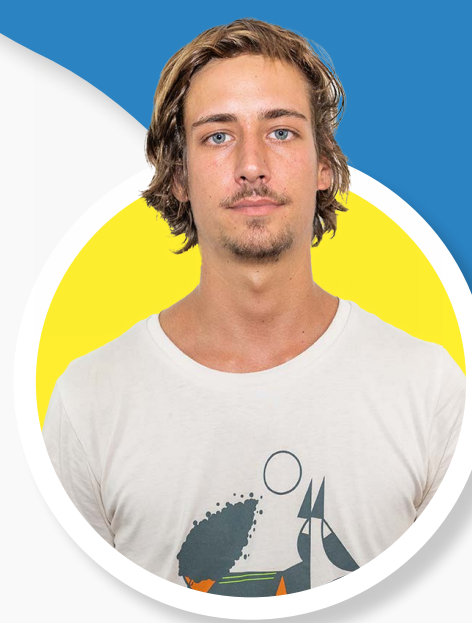

**Paul Herbeau Expert en stratégie digitale chez Neocamino**

**''**

#### **Le saviez-vous ?**

Les pages LinkedIn sont référencées par les moteurs de recherche, c'est donc l'occasion pour vous de ressortir sur certains mots-clés. Nous vous conseillons donc d'optimiser votre page en y incluant les mots-clés correspondant à votre stratégie de marque. Pour cela, vérifiez que votre profil soit complet en vous dirigeant sur l'onglet GÉRER de votre page LinkedIn. Et vérifiez, puis renseignez les champs manquants si c'est le cas.

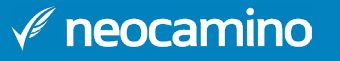

# <span id="page-10-0"></span>**BÂTIR UNE STRATÉGIE DE CONTENU**

## **Définir et développer une stratégie de contenu**

Une fois que vous savez de quoi vous souhaitez parler, il faut trouver comment. Vous devez **choisir les formats de contenu** que vous partagerez de manière récurrente. LinkedIn vous permet de relayer tous les formats que vous mettez en place sur d'autres types de plateformes : photo, vidéo, carrousels….

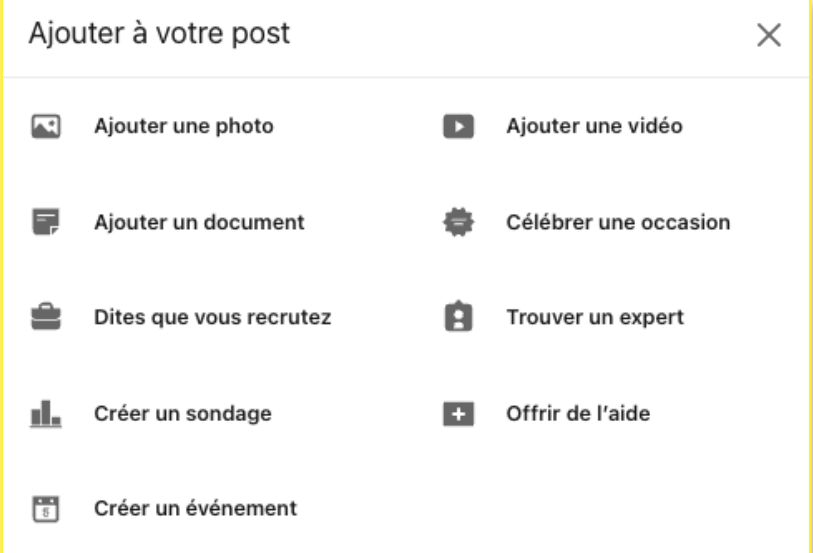

Que vous souhaitiez faire de la publicité sur LinkedIn ou partager du contenu gratuit, il faut que vous **déterminiez vos cibles et vos objectifs** avant de vous lancer. Comme pour toute stratégie marketing, la priorité est de clarifier où vous souhaitez aller avant d'investir du temps ou de l'argent.

Si vous avez un blog et que vous écrivez des articles régulièrement, vous pouvez les partager sur votre compte LinkedIn. Si vous organisez des ateliers ou des webinaires, vous pouvez partager les événements. Vous pouvez aussi créer du contenu directement sur LinkedIn.

## Maintenant que vous savez à qui vous vous adressez, **parlez-leur directement**.

Vous pouvez créer un post pour partager ce qu'il se passe dans votre entreprise, tenez vos prospects au courant.

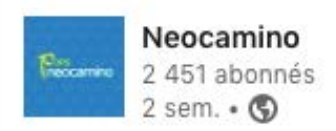

Il y a un plus d'une semaine maintenant, toute la team Neocamino s'est retrouvé pour un moment de partage au Le Village by CA. Un lieu vraiment magnifique ! ...voir plus

# **POUR VOUS POSITIONNER EN LEADER SUR VOTRE SECTEUR D'ACTIVITÉ**

**Astuce :** Agrémentez vos posts de photos ou de vidéos pour accrocher le regard de votre lecteur lorsqu'il parcourt son fil d'actualité.

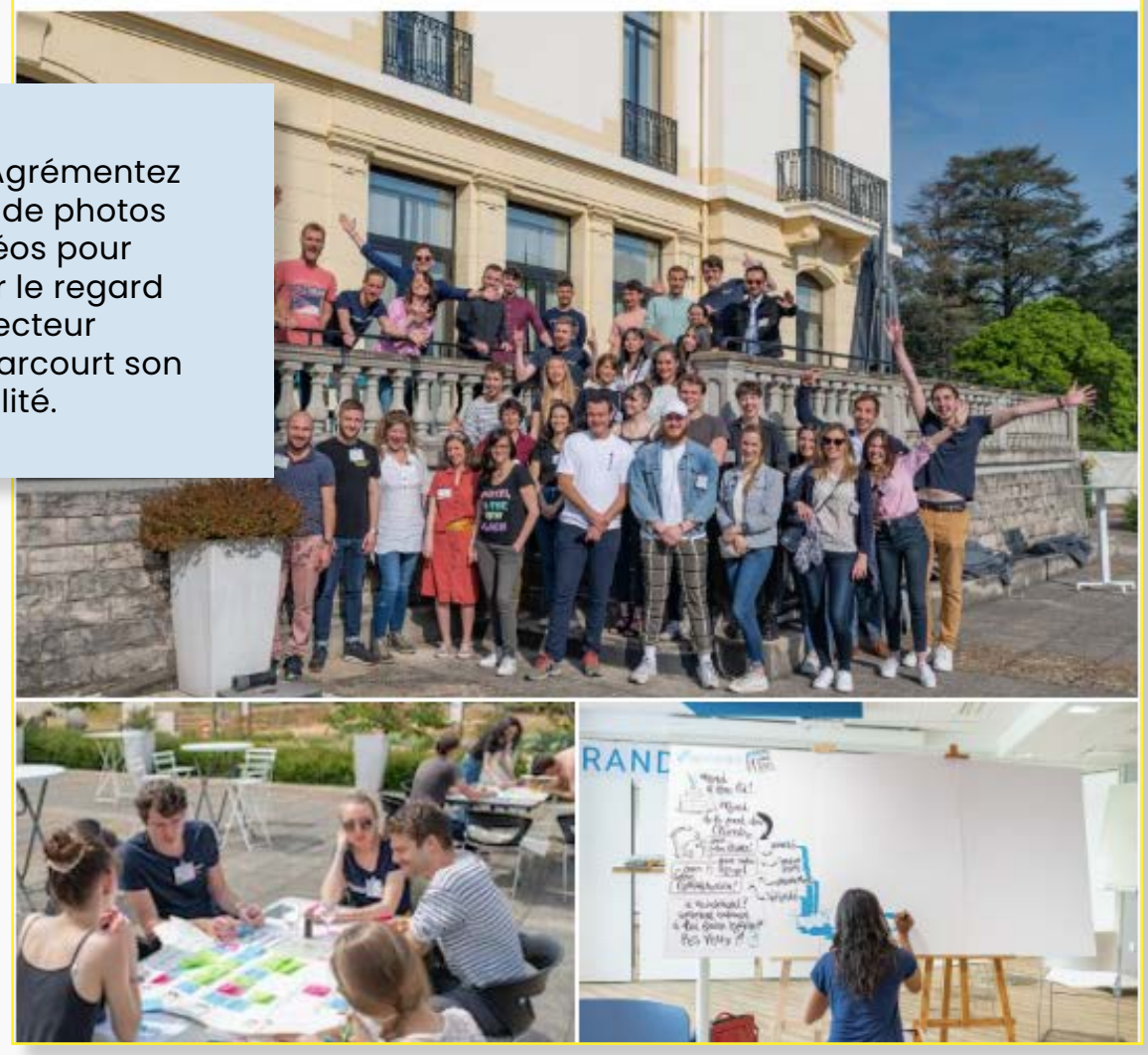

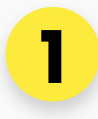

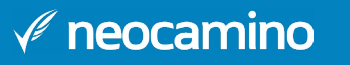

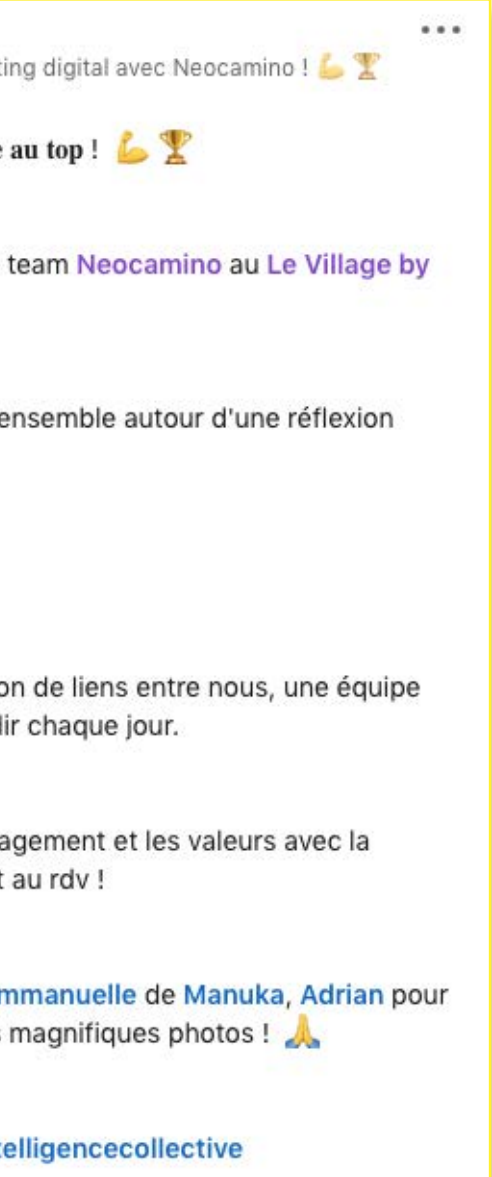

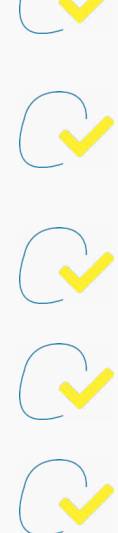

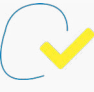

Pour assembler les formats de contenus et les sujets que vous allez aborder, il faudra **créer un calendrier éditorial**. Sur celui-ci, vous indiquerez, chaque mois, la fréquence à laquelle vous communiquerez sur LinkedIn. De cette façon, vous pourrez vérifier que vous êtes bien présent tous les mois, que vous abordez les sujets importants avec suffisamment de régularité.

Lorsque vous prévoyez les posts que vous allez partager dans le mois, vous aurez l'occasion de rédiger un texte pour accompagner vos visuels, vos événements, vos partages… Vous devez apporter un soin particulier à cet espace. Trouver des techniques de copywriting pour donner envie de vous lire ou de passer à l'action. Le storytelling en fait partie, raconter une histoire ajoute de la valeur à vos posts et suscite l'intérêt.

**Le saviez-vous ?** Le calendrier éditorial peut être créé simplement avec un tableau Excel. Il existe également des applications dédiés à la création de calendrier éditorail et à la programmation de posts en avance. Pratique pour publier le week end ou encore ne pas passer au travers d'une publication matinale. En voici quelques unes :

- Neocamino
- Hootsuite
- Swello
- Heropost

## **Quelques règles à respecter pour l'écriture de vos posts**

- Il faut **écrire pour les gens** et pas pour l'algorithme, ce n'est pas lui qui vous lira à la fin.
- Vous devez **respecter la règle des trois 1**, ne mettre qu'une idée dans un post, qu'une information par phrase et ne donner qu'une seule fonction par mot.
- Il existe trois mots d'ordre à respecter dans la rédaction sur les réseaux comme LinkedIn : **clarté, sincérité, transparence**.
- Un post doit être **court**, si on veut prendre plus de temps pour parler d'un sujet, il faut le faire sur un autre support (comme un article de blog, un guide, un webinar…) avant de le repartager.

Pour faire des posts qui fonctionnent sur LinkedIn, il y a certaines règles à respecter :

- Il faut créer une **structure** à vos posts, pour qu'ils soient simples et rapides à lire.
- Vous devez écrire avec **votre propre style**, pas la peine de vous prendre la tête à écrire de manière soutenue ou dans un style qui ne vous ressemble pas.
- Les **phrases** doivent être **courtes**. Le lecteur perd de l'information si les phrases dépassent douze mots.
- La **ponctuation** créée le rythme, surtout les points. Mais n'abusez pas des virgules qui peuvent couper ce rythme.
- Enfin, **prenez du plaisir dans l'écriture**. Amusez-vous à construire une intrigue, à instruire, à inspirer ou à divertir ceux qui vous lisent.

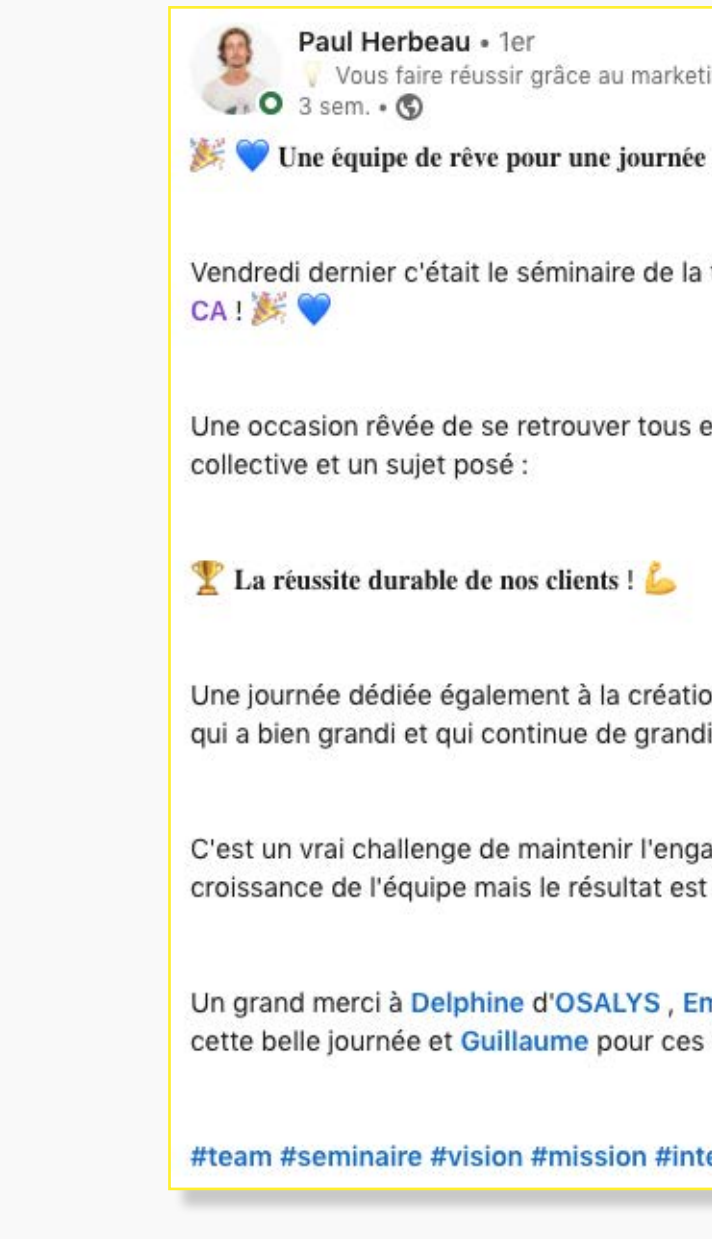

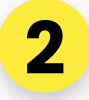

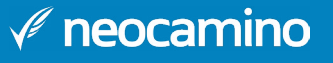

## **Expérimenter, mesurer, analyser, adapter et itérer**

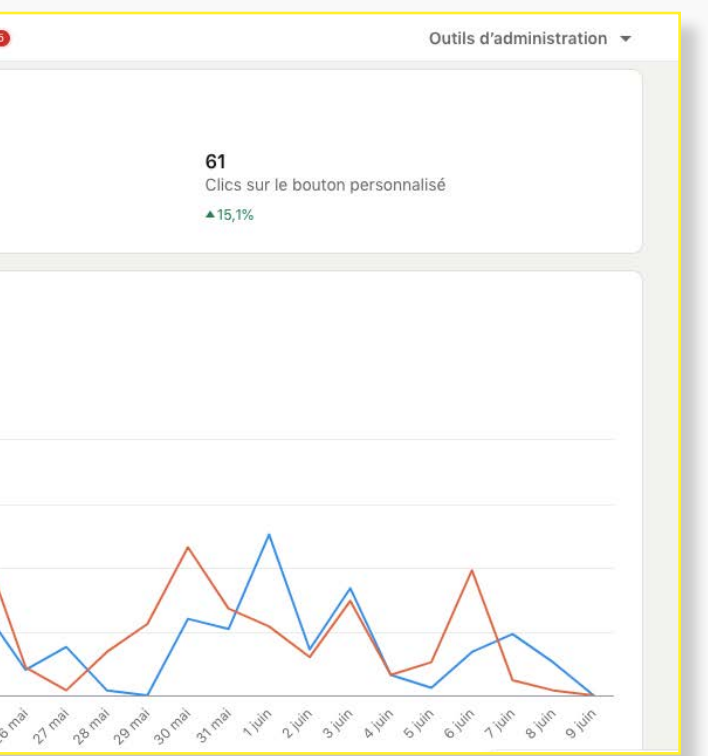

Mettre en place une stratégie ne se fait pas en une journée. Nous vous recommandons de **multiplier les tests** et de contrôler ce qui marche et pour quelle audience. Par la suite, reproduisez ce qui apporte des résultats et adaptez ce qui n'en apporte pas suffisamment.

LinkedIn propose d'**analyser les statistiques de vos publications et de votre page**  entreprise avec **LinkedIn page Analytics** (disponible uniquement pour les pages).

Vous pourrez trouver des données démographiques sur vos abonnés, vérifier l'engagement qu'obtiennent vos publications. Vos performances peuvent même être comparées à celles de vos concurrents.

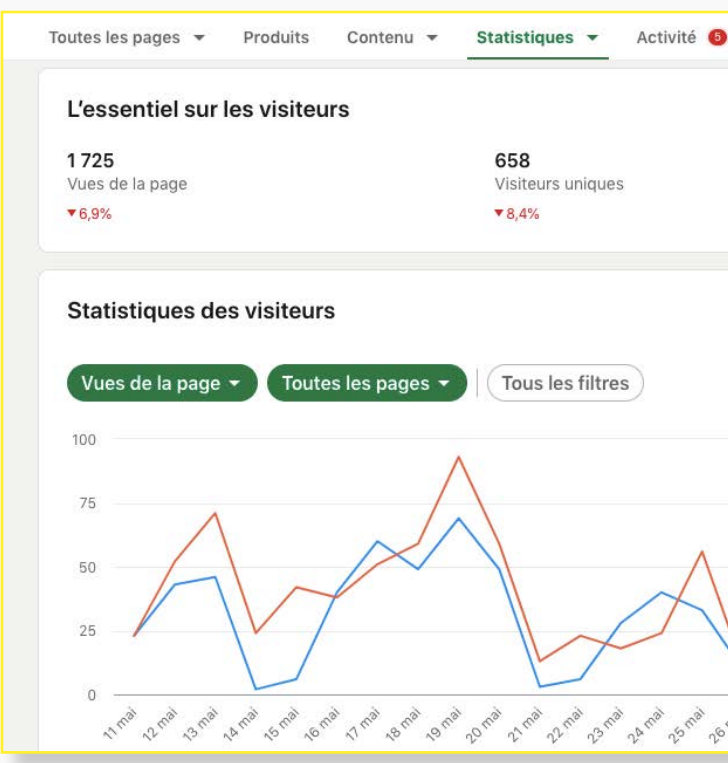

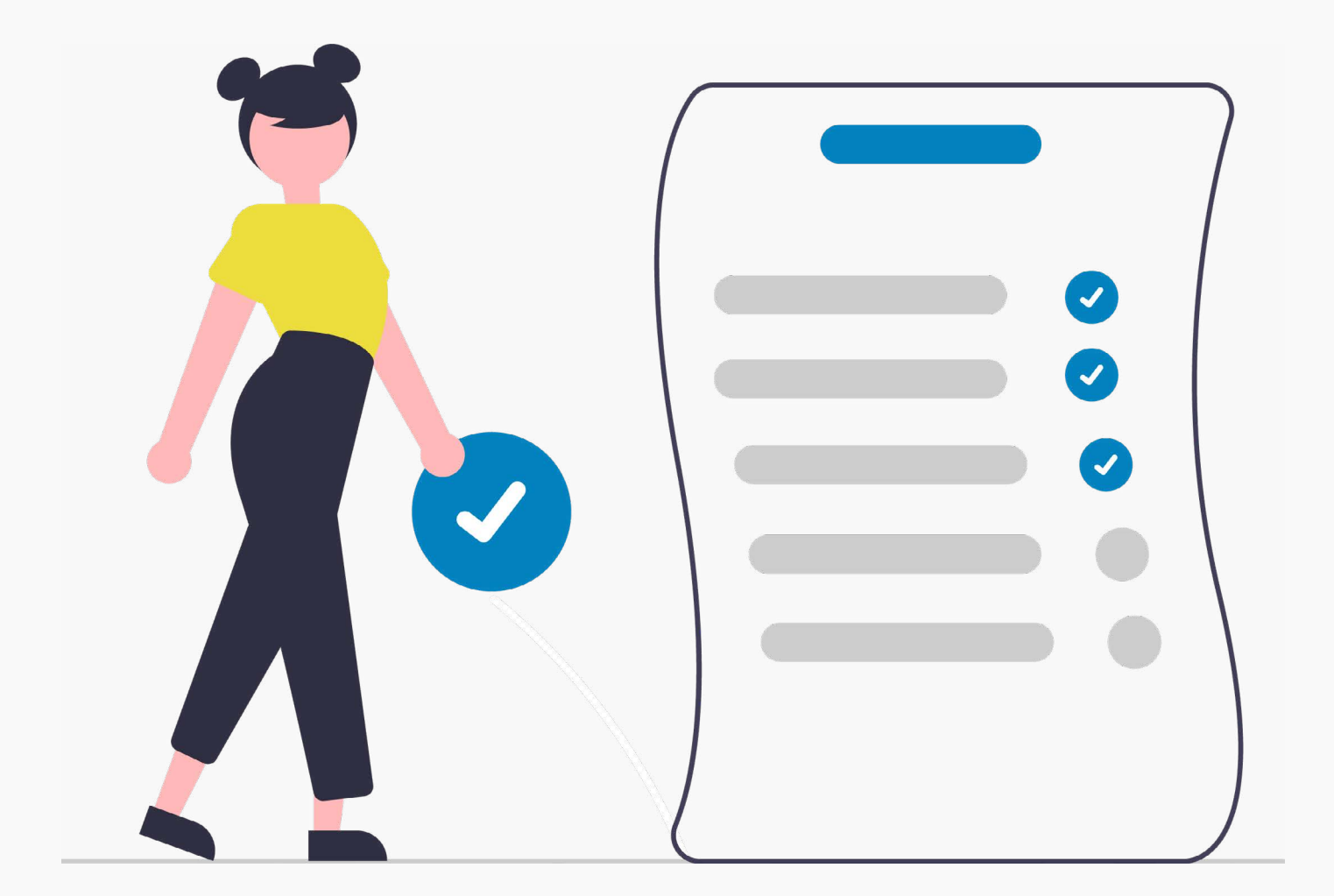

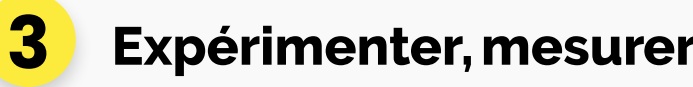

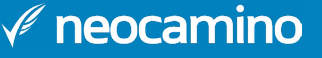

Si la cible n'est pas atteinte, une petite mise au point s'impose. **Touchez-vous une cible intéressante que vous n'aviez pas envisagée sur ce réseau ?** Il faut peut-être revoir votre ciblage pour améliorer vos prises de parole. Si vous ne touchez pas de cible intéressante pour vous, il faut revoir votre stratégie, changer vos formats et vos sujets d'expressions.

LinkedIn parle régulièrement de la qualité de vos publications. Dans ces analyses, l'outil LinkedIn page Analytics dit analyser la qualité de vos communications et de celles de vos concurrents. Cet indicateur est calculé à partir des interactions avec vos publications par rapport au nombre de vues.

Il n'y a pas une seule technique à suivre étape par étape pour analyser les résultats de votre contenu. Lorsque vous commencez à poster, déterminez votre objectif principal, puis des objectifs plus concrets. Ce sont ces objectifs qui vous aideront à déterminer si votre contenu fait son travail, en vous ramenant des visiteurs, des commentaires, des clics... et au final des prospects !

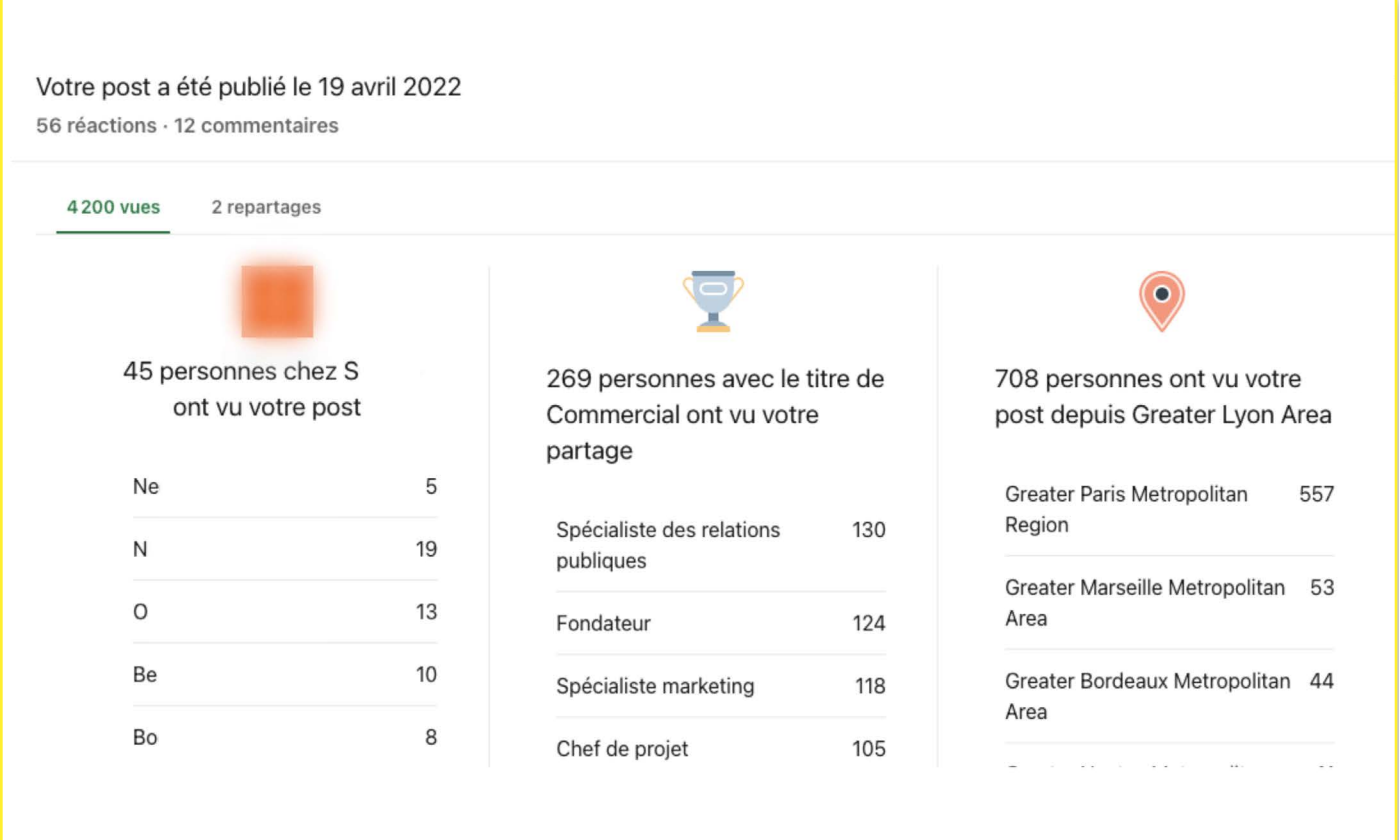

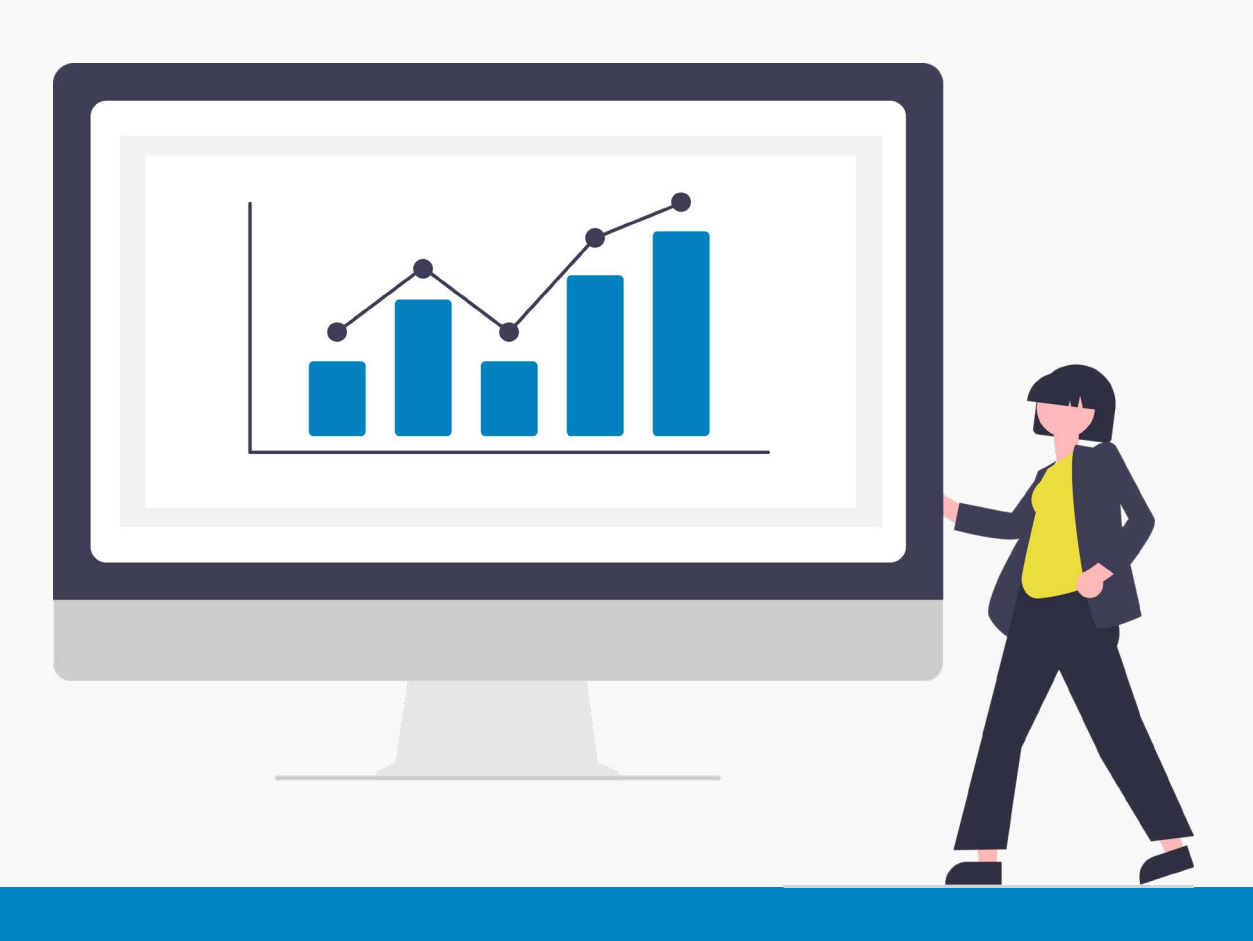

#### **Que fait-on avec tous ces chiffres ?**

On en tire des leçons. **En testant plusieurs formats, plusieurs types de contenu**, vous pourrez voir quelles publications fonctionnent le mieux auprès de votre audience. Si vous faites **varier les jours et horaires de diffusion,** il est possible que vous trouviez un moment plus propice que les autres. Mais il faut tester sur une période assez conséquente pour que cet indicateur soit concluant.

En rentrant plus dans le détail, vous verrez si les personnes qui voient vos posts sont celles que vous recherchez. En allant dans les vues de votre post, vous aurez un bouton statistiques en bas de chaque post. Par ici, vous pourrez découvrir qui a repartagé votre post, et qu'ont en commun les personnes qui vous ont vu. Vous verrez notamment leur lieu de résidence, leur emploi ou entreprise. Vous pourrez vérifier si votre contenu cible bien ceux que vous voulez atteindre.

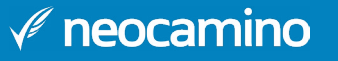

# <span id="page-14-0"></span>**DEVENIR UN AS DE LA PROSPECTION SUR LINKEDIN**

## **• Étudier son prospect avant de le contacter**

LinkedIn vous permet d'**observer votre futur client** avant de le contacter. Profitezen pour vérifier qu'il corresponde à la cible que vous avez établie auparavant. Si ce n'est pas le cas, évitez de le contacter, comme ça vous ne l'importunerez pas avec un message qui ne lui est pas destiné et vous vous faites gagner du temps.

Voici certains critères à prendre en compte avant de contacter un prospect :

- Regardez les compétences, expériences, et formations mises en avant par l'utilisateur
- Consultez l'activité du profil pour apercevoir la personnalité et les intérêts de votre contact
- Vous pouvez aussi checker l'espace recommandations du profil pour voir ce qui est mis en avant par ses clients/collaborateurs/partenaires.

Cette technique vous permettra de bien connaître votre prospect et d'**engager une prise de contact personnalisée**, mais aussi de pouvoir répondre à ses problématiques.

## **Les avantages et bénéfices de la prospection sur LinkedIn 1**

Prospecter sur LinkedIn peut donner un vrai coup de boost à votre entreprise, voici tous nos conseils pour découvrir comment prospecter sur LinkedIn.

## **• Identifier ses prospects qualifiés**

Dans un premier temps, nous vous conseillons d'**établir un persona** cela vous donnera une idée de votre prospect idéal. Vous pouvez commencer par vous poser les questions suivantes :

- Quel est son profil idéal ?
- Quelles sont ses habitudes de publications ?
- Au sein de quels groupes interagit-il ?
- Quels sont ses centres d'intérêts ?

## **La prospection sur LinkedIn, comment ça marche ? 2**

Une fois que vous avez établi votre persona, vous pourrez commencer votre recherche de prospects. À ce moment, vous allez pouvoir utiliser les filtres proposés par LinkedIn. Ils vous permettront de trouver les profils les plus pertinents. Si vous ciblez un artisan, vous pouvez utiliser le filtre titre et taper le métier de la personne, ici vous saisirez donc artisan.

Pour qualifier vos prospects, nous vous conseillons d'utiliser les opérateurs booléens. Ils vous permettent de fusionner des filtres pour affiner vos recherches. Vous pouvez par exemple rechercher tous les artisans qui vivent sur Lyon et sa périphérie.

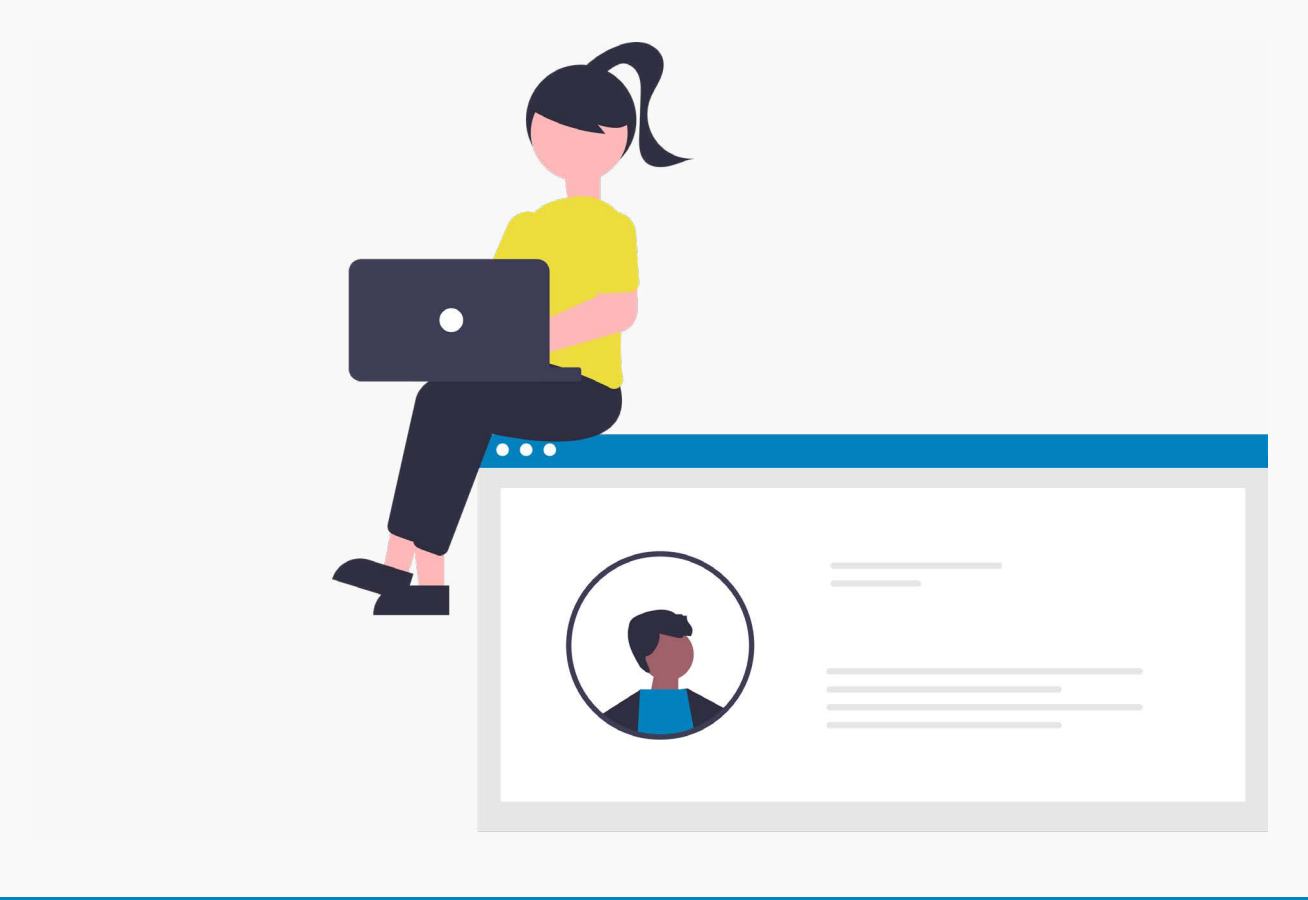

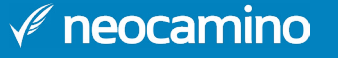

### **• Engager la conversation avec eux**

Enfin, une fois que vous avez trouvé des prospects qualifiés et que votre profil est optimisé, nous pouvons passer à l'étape suivante qui est d'envoyer un message au moment de la connexion.

Pour cela, vous devez **personnaliser votre message** en vous appuyant sur les centres d'intérêts de votre prospect, ou alors en présentant votre domaine d'activité (attention votre domaine d'activité doit toujours être personnalisé). N'oubliez pas de changer le prénom de la personne à chaque fois que vous envoyez votre message.

Pour éviter ce type d'erreur, vous pouvez utiliser un outil d'automatisation qui vous permettra d'industrialiser la prise de contact avec vos futurs clients. En voici quequels uns que nos experts adorent :

- Kaspr
- Skylead
- Lemlist
- Ou encore NeoDeal

Ces outils vous permettront de personnaliser certaines parties de votre message comme le prénom, le nom, ou l'entreprise. Mais ils vous permettront également de créer des parcours personnalisés et automatisés. Si l'un de vos prospects ne répond pas à votre message, vous pourrez programmer l'envoi d'un message à J+2 après l'ouverture, ou envoyer un message pour continuer la conversation après avoir reçu une réponse de la part de votre interlocuteur.

**Connaissez-vous Sales Navigator ?** Il s'agit d'un outil indispensable pour la prospection sur LinkedIn. Créé par le réseau social lui-même, Sales Navigator vous aidera à **trouver les prospects les plus pertinents pour votre business**. Il vous recommande tous les prospects qui répondent parfaitement à vos besoins.

Les fonctionnalités clés de Sales Navigator sont :

• **La prise de contact** : L'outil vous permet d'avoir accès à un nombre illimité de profils LinkedIn, d'envoyer facilement des invitations automatiques. Vous pouvez savoir qui a visité votre profil sur les 90 derniers jours. Et surtout vous pouvez contacter

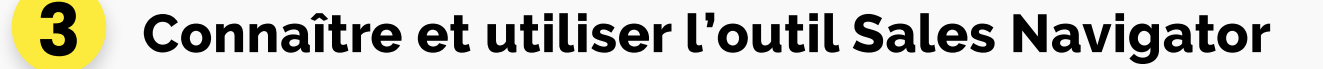

• **Recherche avancée de prospect** : Vous avez accès à des filtres et à un système de recherche avancé pour trouver des profils adaptés à vos besoins. Il vous propose

• **Intégration aux CRM** : Vous pouvez directement intégrer vos résultats de recherche au sein des outils que vous utilisez et plus particulièrement au sein de votre CRM. C'est l'une des fonctionnalités les plus pratiques de cet outil, car elle

- vos prospects.
- un ciblage automatique de profil en fonction de vos recherches précédentes.
- vous permettra d'envoyer des messages automatisés à vos potentiels clients.
- invitations par mois maximum.

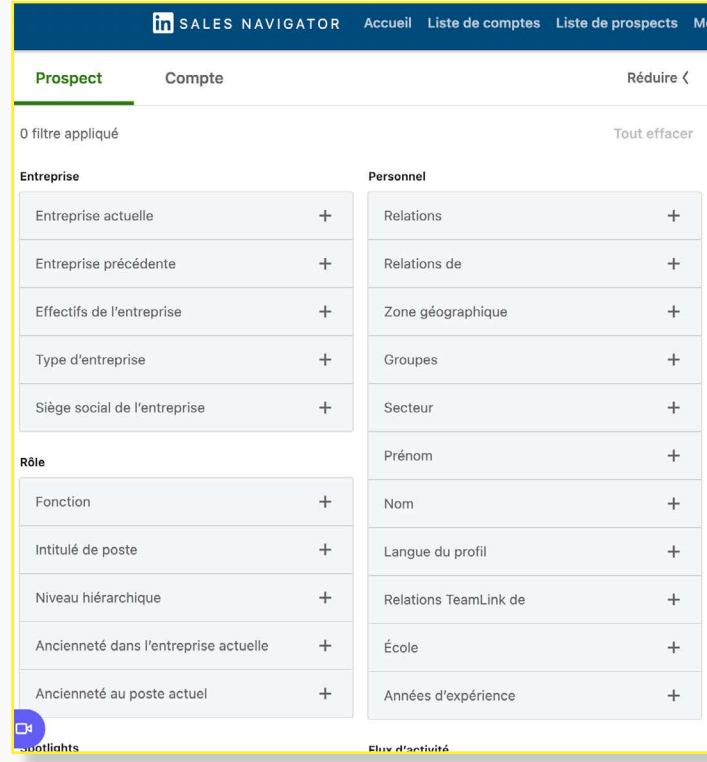

• **Contact Mail** : Vous aurez la possibilité de contacter des profils LinkedIn par mail sans être connecté avec eux. Petit bémol : Cette fonctionnalité est limitée à 50

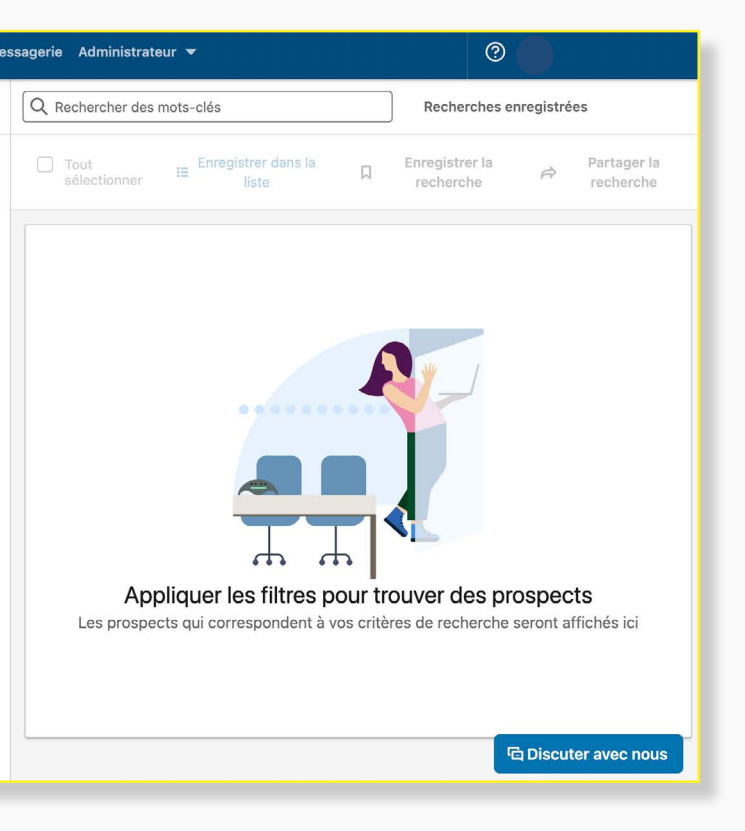

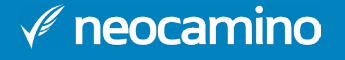

m'a donné votre

Pour répondre à cette problématique, nous avons lancé "Tous en

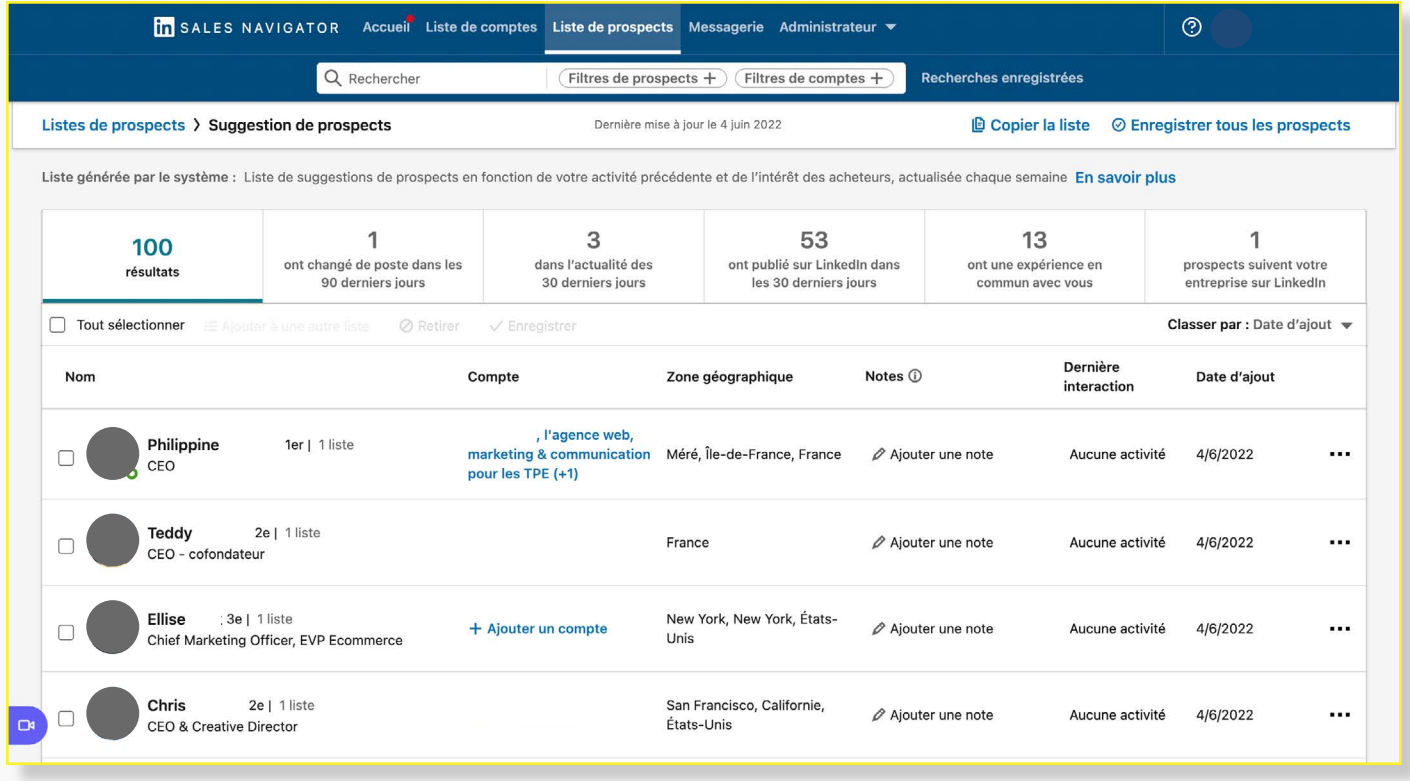

Sales Navigator fait partie des offres payantes de LinkedIn. Si vous n'êtes pas sûr de votre choix, **LinkedIn vous propose une version d'essai gratuite** pendant 1 mois. Par la suite, vous avez le choix entre 3 formules distinctes :

- La première est à 79,99 € par utilisateur et par mois. Elle vous donne accès à un système de recherche avancée (pour les prospects et les entreprises). Vous pourrez créer une liste de prospects personnalisée et vous recevrez des alertes concernant vos prospects et les comptes que vous avez enregistrés.
- La seconde est à 99,17 € par utilisateur et par mois. Elle vous offre les fonctionnalités précédentes, mais vous avez d'autres fonctionnalités tel que le suivi du taux d'engagement de vos publications.
- La dernière formule est accessible sur demande. Elle vous donne accès à toutes les fonctionnalités de l'outil plus à l'intégration de votre CRM.

Une fois que vous aurez choisi l'offre Sales Navigator qui vous convient, vous pourrez commencer à faire vos recherches et utiliser les filtres de recherche avancée proposés par l'outil. Il existe de nombreux critères de recherche avancée, que ce soit pour les profils LinkedIn ou les pages entreprises. Il ne vous reste plus qu'à contacter les profils qui vous intéressent. Deux options s'offrent à vous : envoyer une demande de connexion ou envoyer un message.

Attention, dans les deux cas, votre message ne doit pas être trop long pour intéresser le profil que vous approchez. C'est une tâche qui peut-être répétitive si vous devez contacter un très grand nombre de profils nous vous conseillons donc d'utiliser des outils d'automatisation. Ils feront le travail à votre place, vous n'aurez plus qu'à écrire un message personnalisable. Et vous n'aurez plus besoin d'agir. Les outils d'automatisation vous permettent de choisir le nombre de relances que vous souhaitez envoyer.

Voici trois exemples de message de connexion que vous pouvez envoyer :

## Bonjour {{prénom}},

J'ai vu que vous êtes le fondateur de {{entreprise}}. Je cherche à entrer en contact avec des entrepreneurs comme vous et moi, afin de mieux comprendre les défis dans votre domaine.

Bonjour {{firstname}}, votre profil est apparu dans mon fil d'actualité en raison d'une connexion en commun que nous partageons, et ce que vous faites à {{nom de l'entreprise}} m'a intéressé. Je serai heureux de suivre votre aventure de plus près.

Bonjour Jean-Gabriel,

Je me permets de vous contacter, Antoine contact.

Beaucoup de restaurateurs peinent à être visible sur internet. Et c'est peut-être votre cas.

Ligne Maintenant".

Un programme d'accompagnement 100% financé par BPI France et France Num qui a pour objectif d'optimiser votre référencement local.

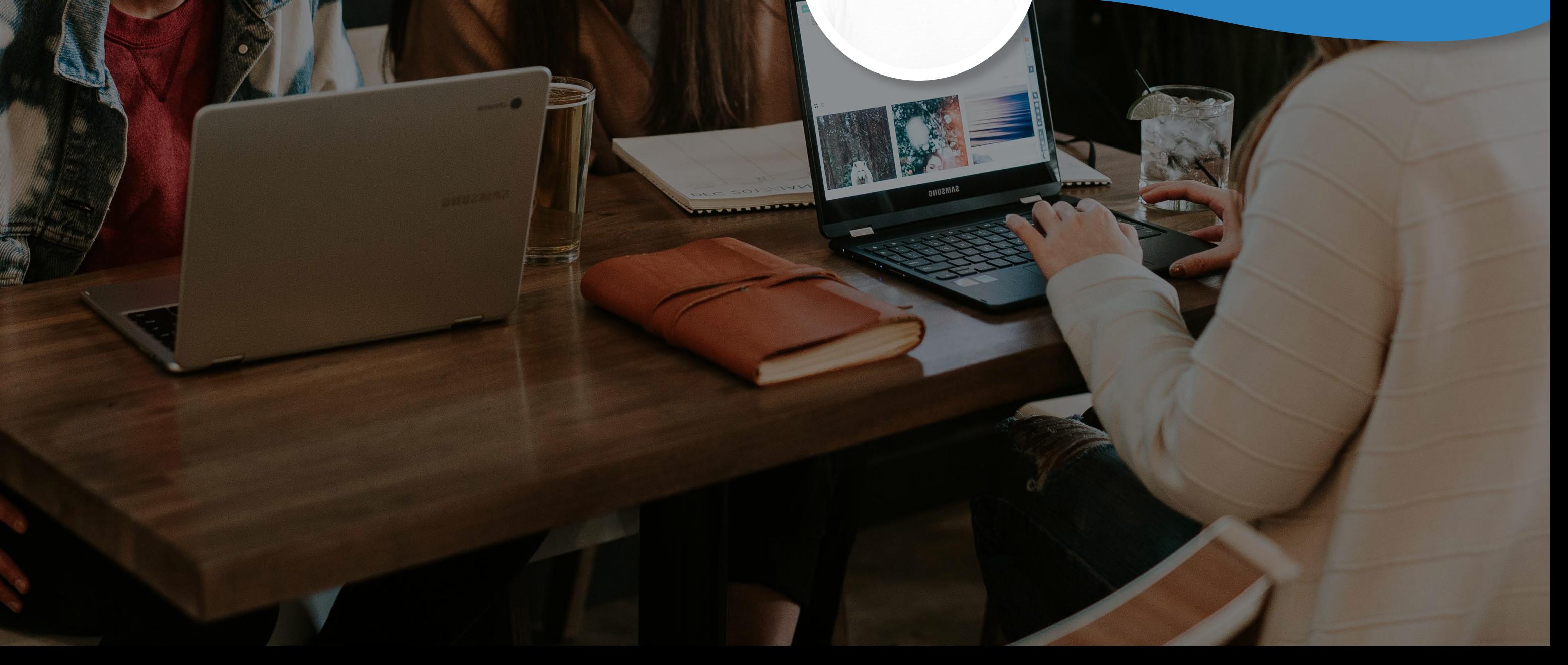

Vous êtes présent sur Linkedin ? Vos prospects B2B également : vous pouvez vous adresser directement aux décisionnaires en personnalisant votre proposition de valeur afin de maximiser votre taux de vente. Une fois votre discours calibré, l'étape suivante sera d'automatiser cette prospection chronophage afin de maximiser votre rendement. **''**

**Responsable du pôle Acquisition**

**Cyril Morel chez Neocamino**

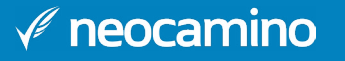

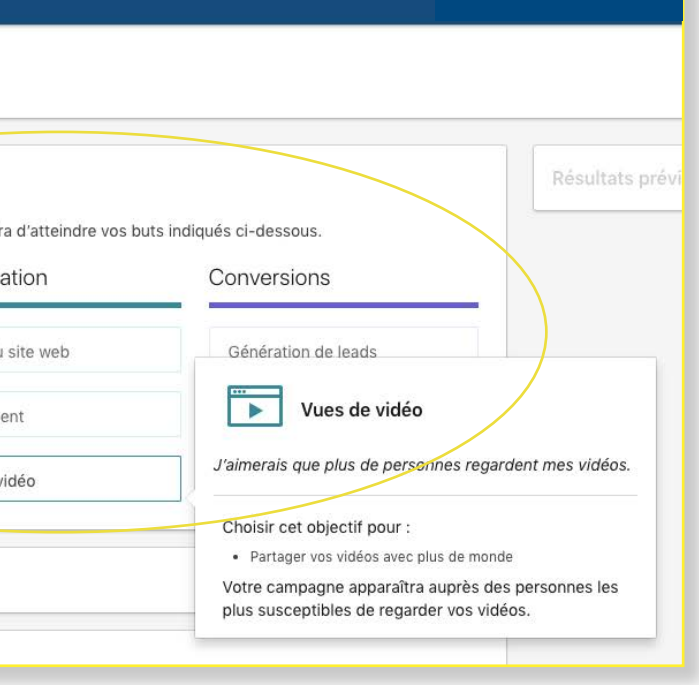

# <span id="page-18-0"></span>**TROUVER SES CLIENTS PAR LINKEDIN ADS**

## **Choisir l'objectif de votre campagne**

Tout comme Facebook et Instagram, LinkedIn propose une plateforme pour créer des **contenus sponsorisés** dénommée le **Campaign Manager**. L'outil permet de créer une campagne publicitaire en quelques minutes seulement. Contrairement à Facebook & Instagram, dont le Business Manager est très orienté B2C, Linkedin est clairement l'outil dédié à la génération de leads B2B. Petit bémol : la publicité Linkedin coûte cher, très cher et pour amortir votre investissement, votre stratégie, votre ciblage et vos retours sur investissement devront être particulièrement clairs.

Voici notre pas à pas pour créer votre première campagne publicitaire :

Dans un premier temps, vous devez **choisir l'objectif de votre campagne** :

- **Notoriété de la marque** : ici l'objectif est de faire découvrir vos produits/services à un plus grand nombre de personnes
- **Visites du site web** : permet de générer du traffic sur votre site internet/évènement LinkedIn…
- **Engagement** : Augmenter le nombre d'abonnés de votre page/ Attirer l'attention sur vos contenus
- **Vues de vidéo** : permet de partager vos vidéos avec plus de monde
- **Génération de leads** : recueillir des leads sur LinkedIn

- **Conversions de site web** : déclencher des actions sur votre site web dont vous pourrez tirer profit
- **Candidats** : annoncer des opportunités professionnelles pertinentes dans votre entreprise

#### In CAMPAIGN MANAGER New Campaign Group  $\leftarrow$ **Untitled Campaign** D Étape 1 Sélectionner un groupe de Objectif<sup>®</sup> campagnes C'est parti ! Sélectionnez l'objectif qui vous permett Notoriété Considéra Configurer la campagne · Sélection des objectifs Notoriété de la marque Visites di  $\bullet$  Audian · Format publicitaire Engagem  $\bullet$  Diffusion · Budget et progra Vues de Audience Étape 3 Configurer les publicités

**1**

Une fois que vous avez choisi l'objectif de votre campagne publicitaire, il faudra **cibler votre audience**. LinkedIn vous propose d'utiliser des audiences déjà définies par leur soin. Si elles ne correspondent pas à votre cible, alors créez votre propre audience.

## **Les critères de ciblage LinkedIn 2**

Voici les champs à renseigner pour bien cibler votre audience :

Dirigez-vous sur l'onglet ATTRIBUT DE L'AUDIENCE, c'est à cet endroit que vous pourrez retrouver tous les filtres pour créer votre audience.

- La ville
- La langue utilisée par le profil
- L'âge
- Les centres d'intérêts
- L'expérience professionnelle
- Les diplômes obtenus

*1. Choisir l'objectif de votre campagne*

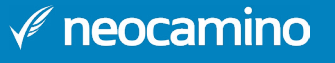

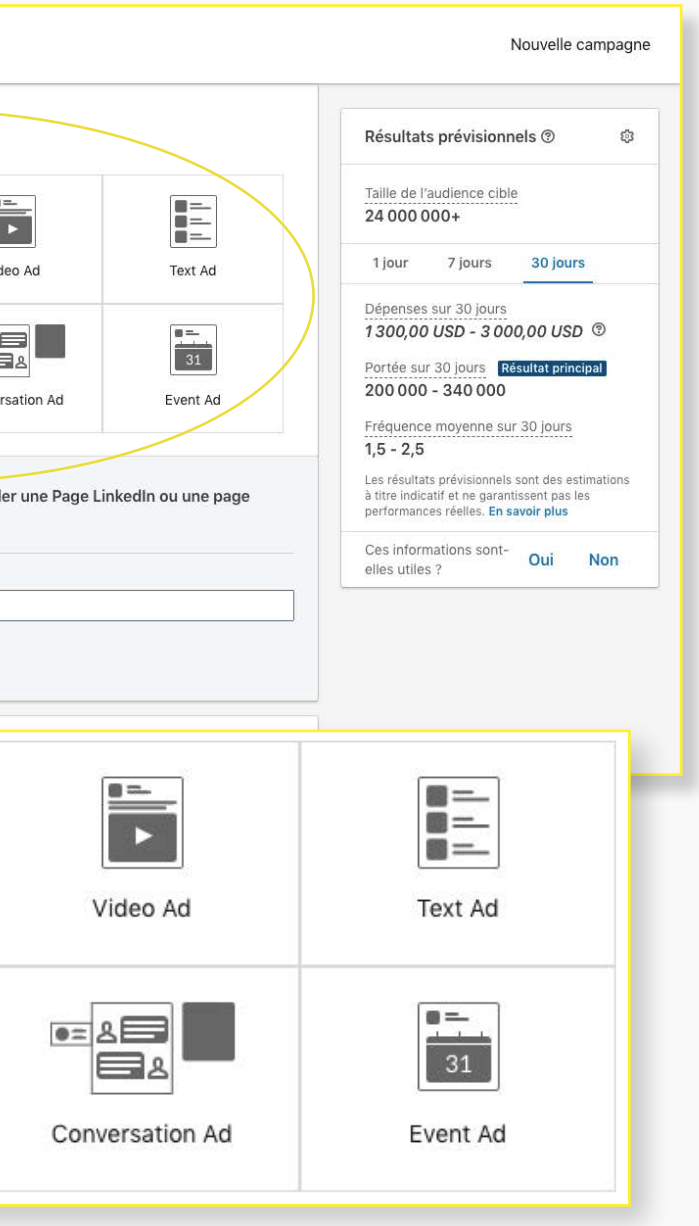

## **Choisir le format de votre publicité**

Ensuite, vous devrez **choisir quel format** de publicité vous utiliserez. LinkedIn propose 8 formats de publicité de la publication à l'évènement sponsorisé. Chaque format a sa spécificité et un usage particulier, c'est à vous de choisir le bon en fonction de l'objectif que vous avez défini en amont.

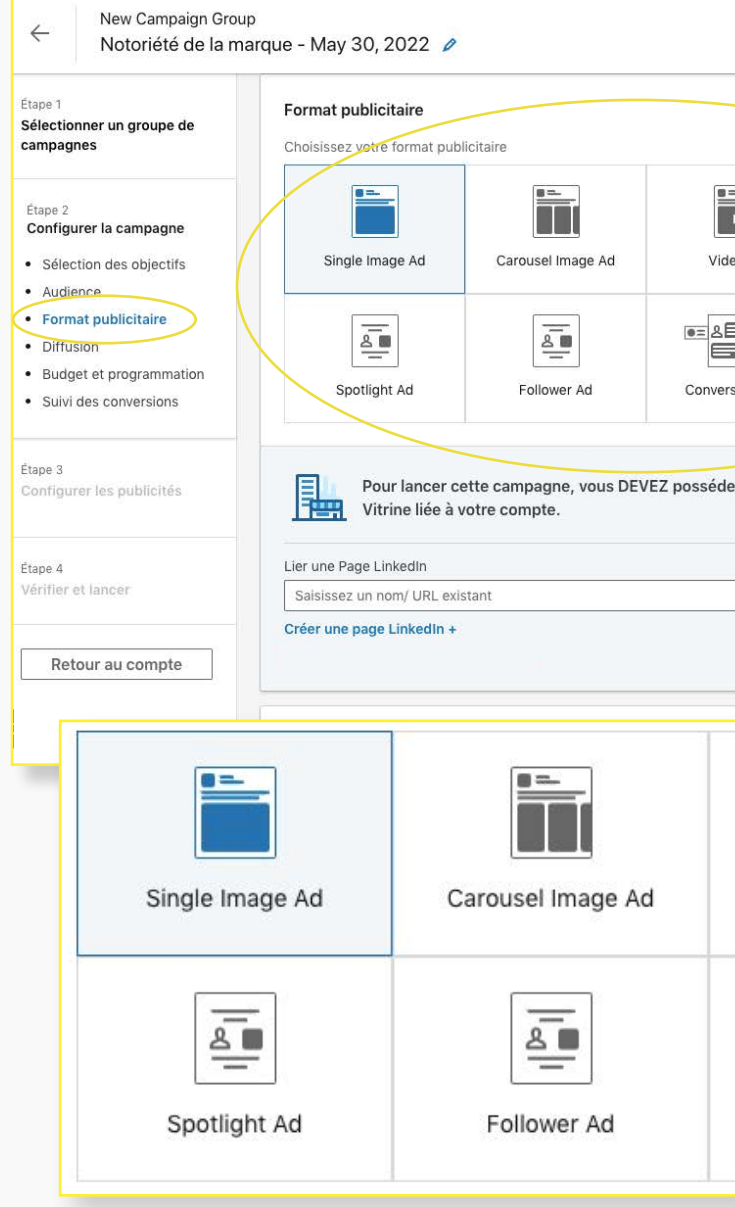

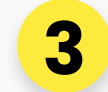

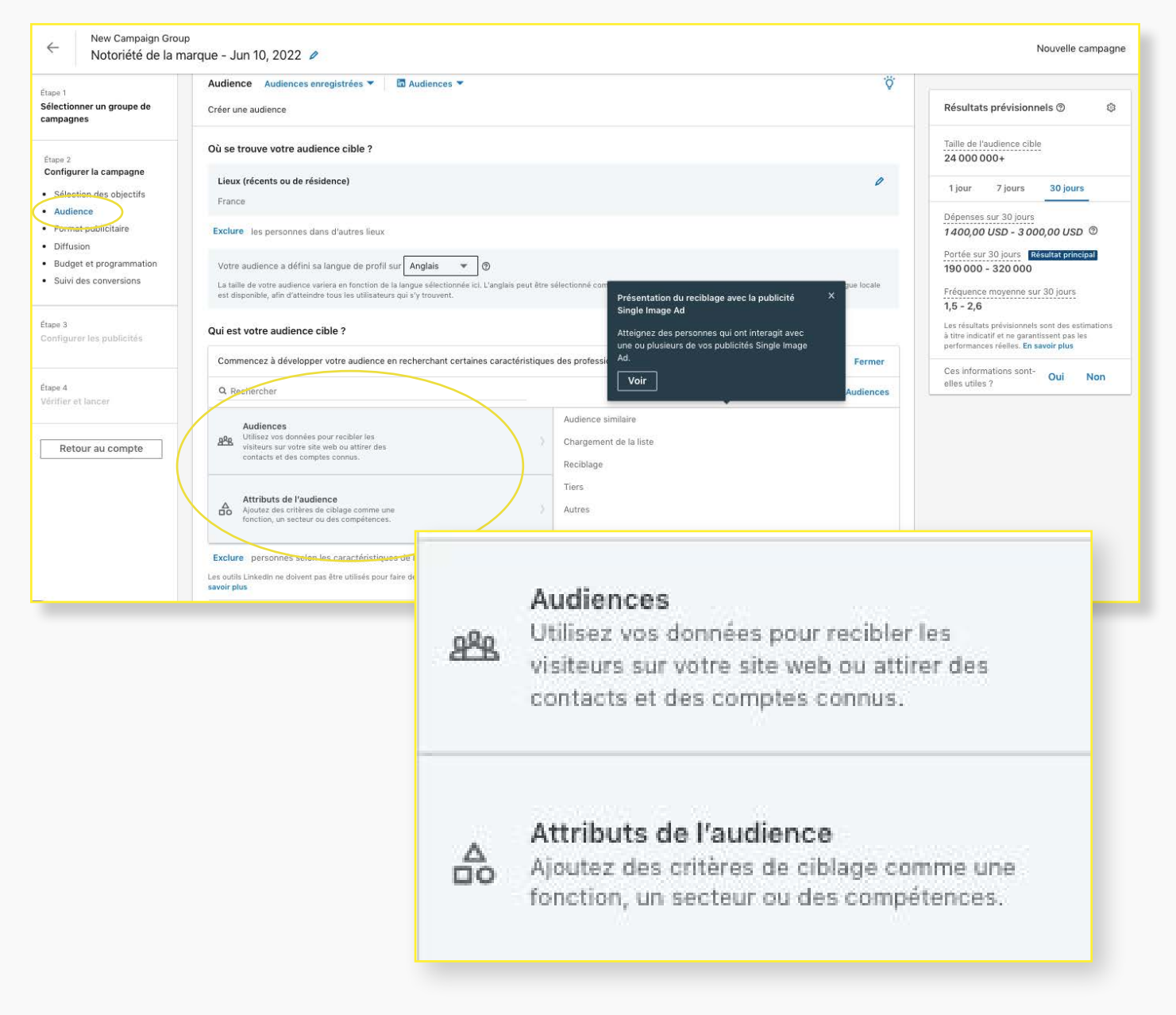

*2. Choisir les critères de ciblage*

*3. Choisir le format de votre publicité*

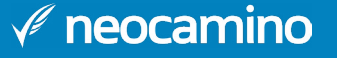

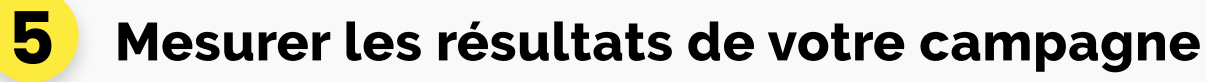

Il existe différents indicateurs de performance pour mesurer les résultats de votre campagne disponible sur Campaign Manager.

Vous retrouverez les résultats de votre campagne en sélectionnant une campagne ou une publicité en particulier. Il vous suffira de cliquer sur l'onglet PERFORMANCE pour accéder aux statistiques de votre publicité.

Vous pourrez analyser vos résultats par période et par catégorie démographique selon 8 critères :

- Le titre professionnel
- Le secteur d'activité
- L'ancienneté professionnelle
- La fonction
- L'entreprise
- La taille de l'entreprise
- La localisation (grandes villes, région)
- Le pays

N'oubliez pas la publicité sur LinkedIn n'est pas compliqué il faut seulement bien définir votre stratégie et vos objectifs en amont.

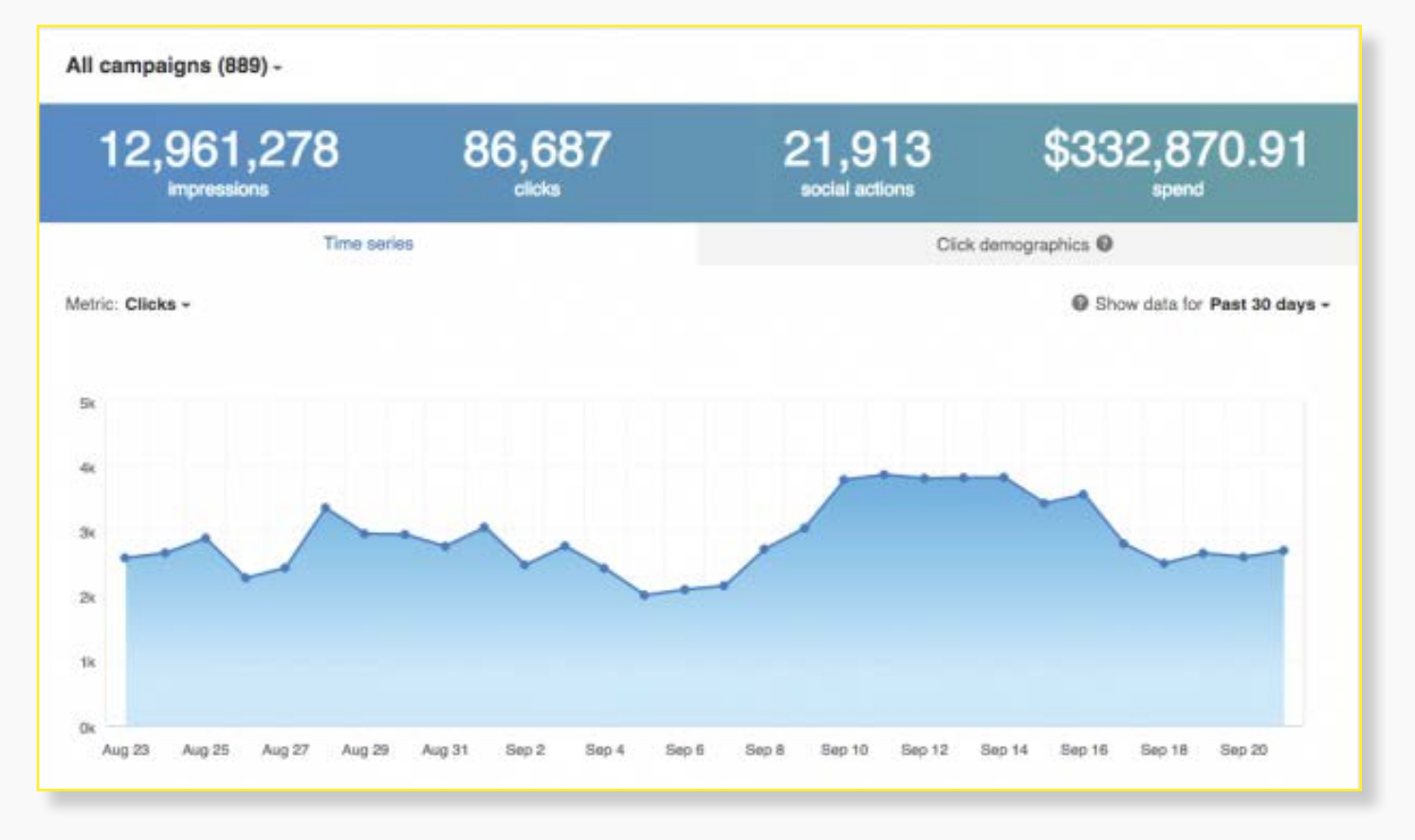

## **5 Déterminer un budget publicitaire et ses dates de diffusion 4**

Il ne vous reste plus qu'à **prévoir et paramétrer le budget** de votre campagne. Attention, le budget minimum pour obtenir un contenu sponsorisé sur LinkedIn est de 10 euros par jour.

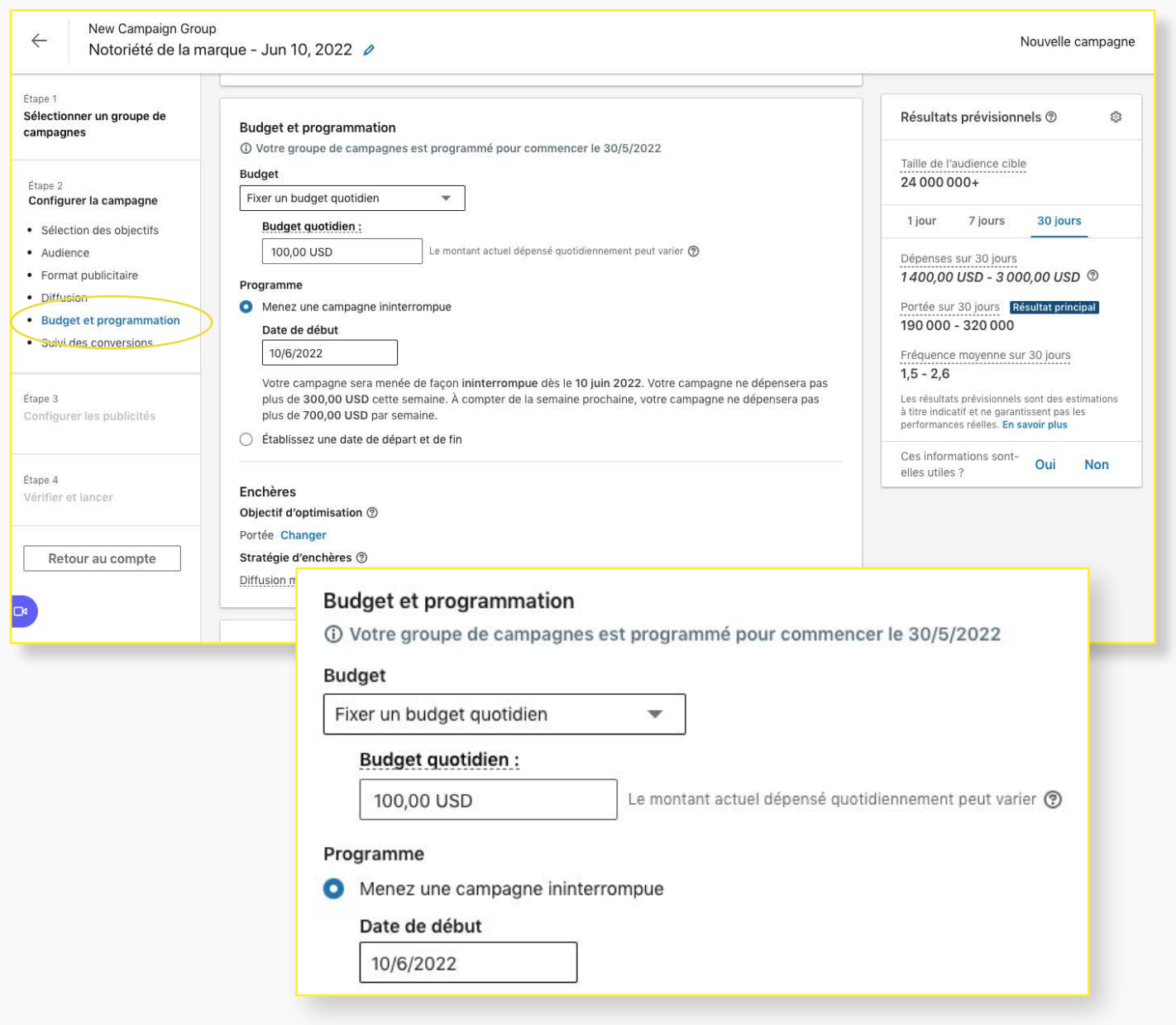

*4. Déterminer un budget et les dates de diffusion*

*5. Mesurer les résultats*

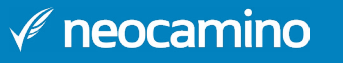

## **• Valoriser sa marque employeur**

Comme nous vous l'expliquions au début de ce guide, l'un des atouts de Linkedin est d'être un accélérateur de votre marque employeur.

Petit rappel, la marque employeur désigne l'ensemble des enjeux de marques liés à la gestion des ressources humaines et au recrutement. Dans un contexte où le recrutement est de plus en plus tendu sur certaines catégories de métiers, avec de véritables pénuries de talents, l'utilisation de Linkedin peut vous aider à fidéliser vos collaborateurs en place.

## **• Valoriser sa marque employeur**

Comme nous vous l'expliquions au début de ce guide, l'un des atouts de Linkedin est d'être un accélérateur de votre marque employeur.

Petit rappel, la marque employeur désigne l'ensemble des enjeux de marques liés à la gestion des ressources humaines et au recrutement. Dans un contexte où le recrutement est de plus en plus tendu sur certaines catégories de métiers, avec de véritables pénuries de talents, l'utilisation de Linkedin peut vous aider à fidéliser vos collaborateurs en place.

Pensez à *impliquer vos salariés* lors de la création de votre page LinkedIn, communiquez autour de l'existence de votre page. Ils apporteront une plues-value à votre page, en effet vos employés disposent d'un plus grand réseau que le vôtre, en interagissant avec vos publications ils leur donneront une plus grande visibilité Ils serviront ainsi de véritable boosteur d'audience.

# <span id="page-21-0"></span>**TROUVER SES FUTURS TALENTS ET DÉVELOPPER SA MARQUE EMPLOYEUR**

Pour **mettre en avant votre entreprise et ses valeurs**, nous vous conseillons de créer du contenu autour des évènements qui surviennent tout au long de la vie de votre entreprise. Voici une liste de publications (non exhaustives) que vous pouvez mettre en place simplement pour démarrer :

• **Parler des réussites de l'entreprise** : prix obtenus, atteinte des objectifs, palliers

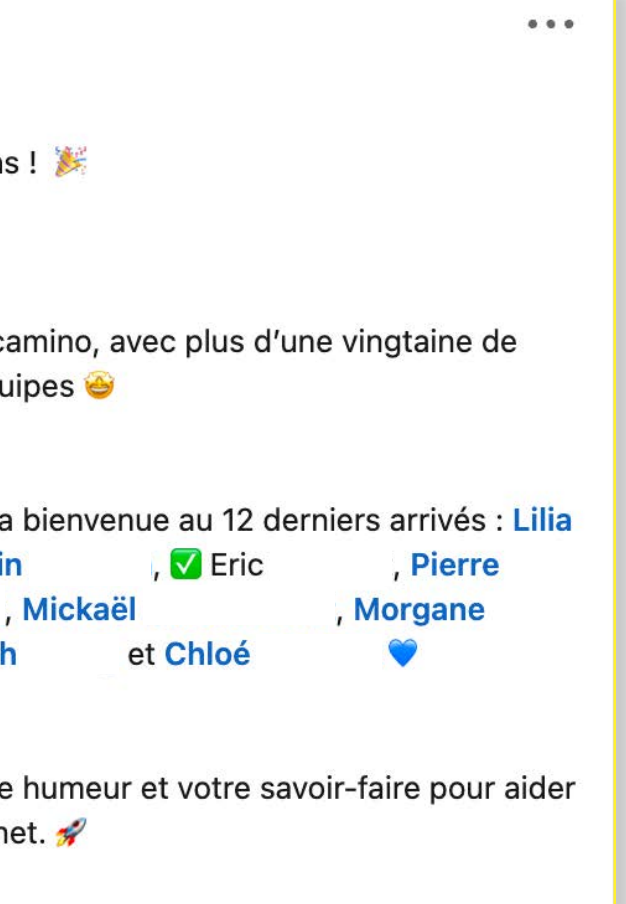

- **Présenter les nouvelles recrues**
- **Communiquer autour des évènements organisés en interne** : séminaire, intégration…
- de croissance…
- **Évoquer les actions concrètes** inscrites dans votre démarche de RSE (responsabilité sociétale des entreprises).

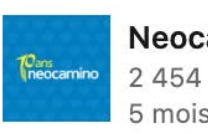

Neocamino 2 454 abonnés  $5 \text{ mois} \cdot \textcircled{\textcircled{\textcirc}}$ 

Bienvenue aux nouveaux Neocaminiens!

L'année 2021 a été fructueuse pour Neocamino, avec plus d'une vingtaine de nouveaux talents venus renforcer nos équipes

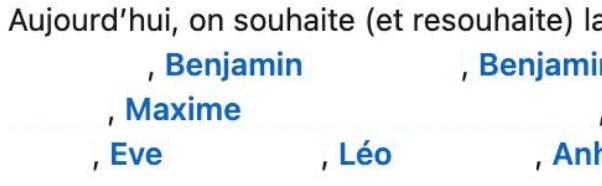

Merci de nous apporter toute votre bonne humeur et votre savoir-faire pour aider les petites entreprises à réussir sur internet.

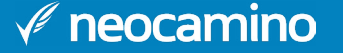

. . .

### **• Utiliser LinkedIn pour recruter ses futurs talents**

L'une des fonctionnalités phares de Linkedin : vous pouvez vous en servir pour **recruter de nouveaux collaborateurs**. Deux possibilités s'offrent à vous lorsque vous souhaitez engager de nouveaux talents :

• Vous pouvez **créer un post dédié au recrutement** où vous expliquez quels types de profil vous recherchez, que ce soit sur votre page entreprise ou sur votre profil LinkedIn. Profitez-en pour faire preuve de créativité en variant les formats : photo, vidéo, gifs…

• Vous avez la possibilité de **poster une offre d'emploi** gratuitement depuis l'onglet emploi de votre profil personnel.

D'un côté, vous devrez traiter les mails qui vous auront été envoyés par les candidats et de l'autre vous devrez examiner les profils qui ont candidaté à votre offre d'emploi. Rien ne vous empêche d'utiliser ces deux méthodes pour recruter vos futurs collaborateurs.

Voici notre sélection de posts d'offre d'emplois inspirants pour vos propres campagnes :

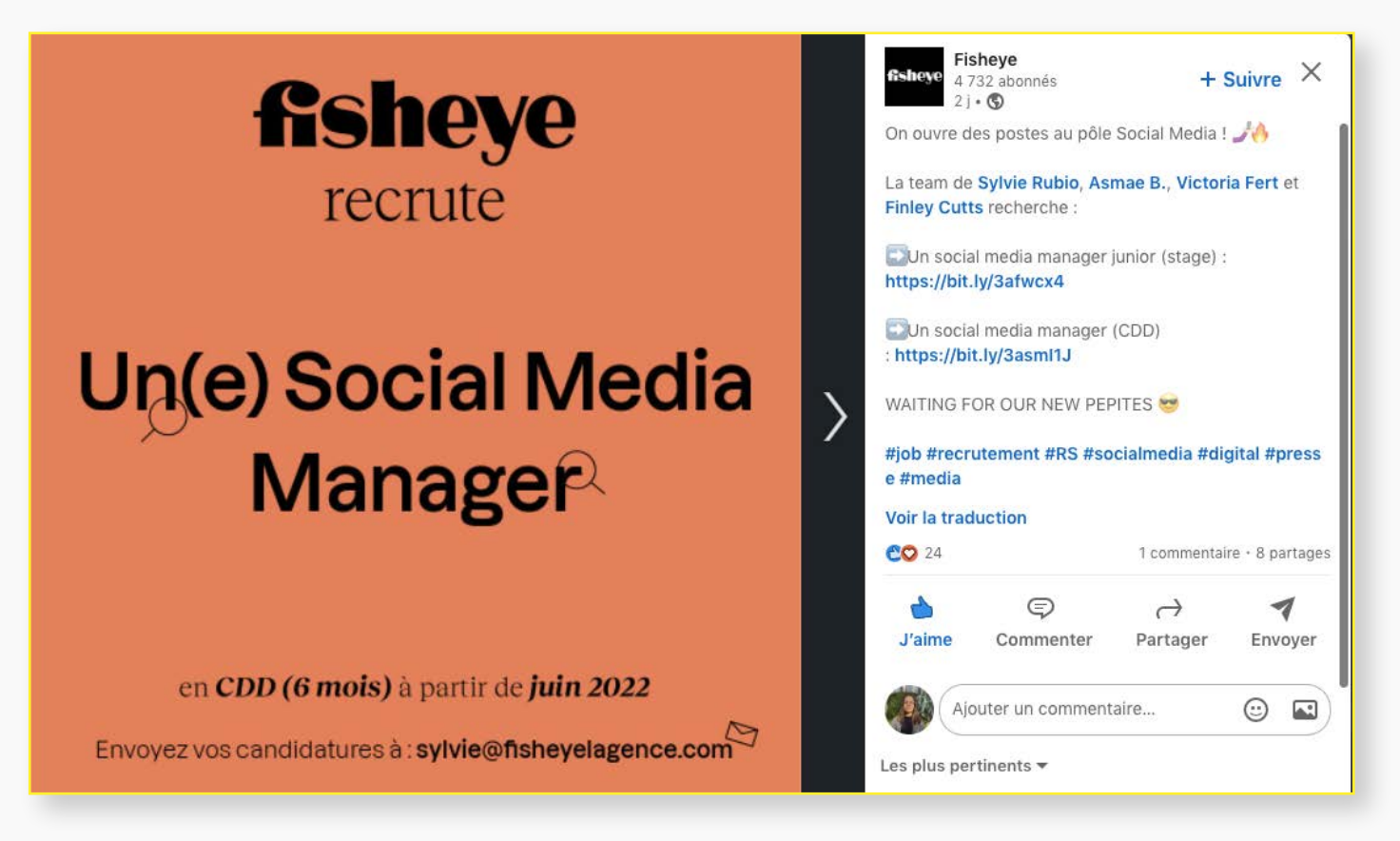

*Exemple de post de recrutement chez Fisheye*

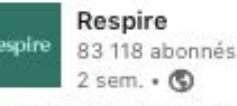

ON RECRUTE DANS LA TEAM OPÉRATIONS/FINANCE Notre super team opérations/finance composée de Guillaume Duiquet, Jean Petitdemange, Julie Quignon et Romain Kosianski recherche sa future pépite  $\bullet$ 

Un.e Chargé.e Administratif (CDI - à pourvoir ASAP) : https://inkd.in/epnaEc88

Si tu es hyper motivé e pour rejoindre une start-up en pleine croissance vet que tu penses que ce poste est fait pour toi, c'est le moment de candidater

#### #job #recrutement #administratif #logistique #cleanbeauty #respire

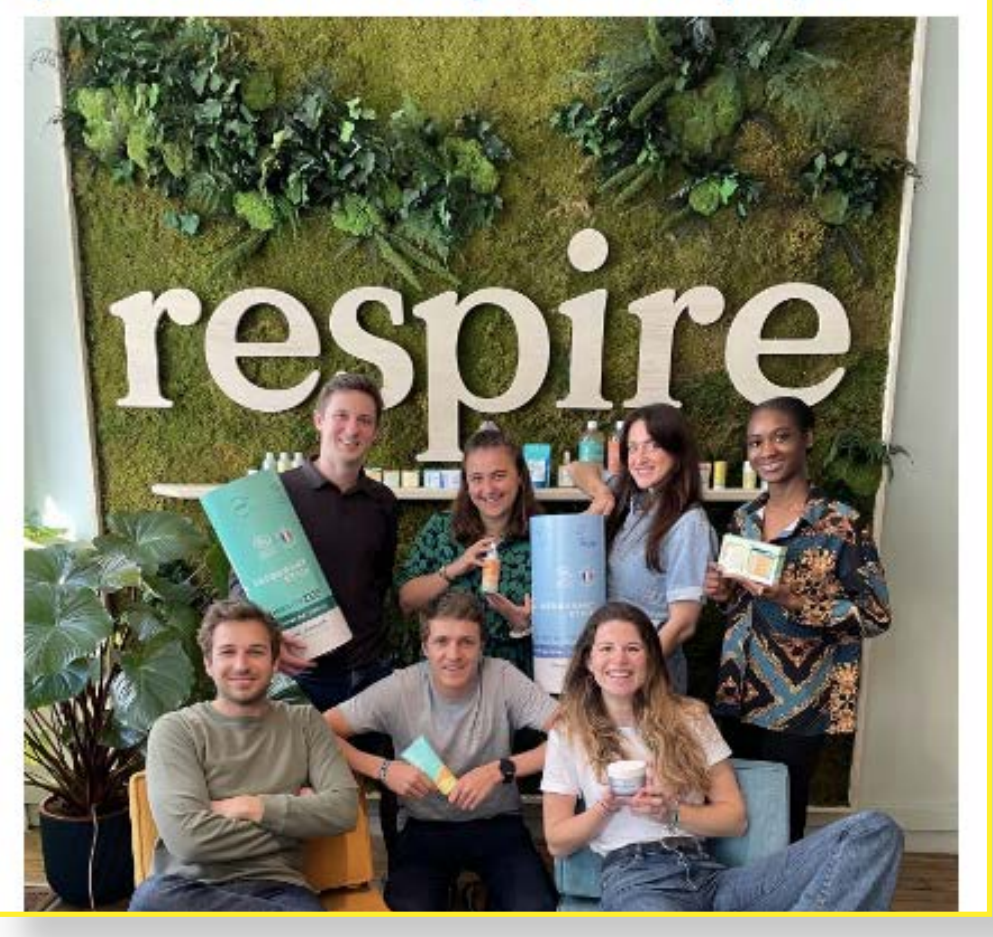

*Exemple de post de recrutement chez Respire*

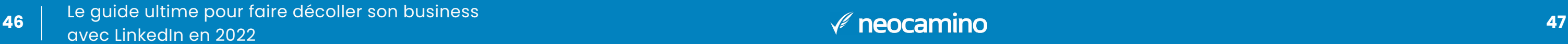

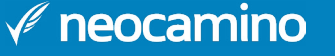

# <span id="page-23-0"></span>**CONCLUSION**

Vous savez désormais comment tirer profit de la présence de votre entreprise sur LinkedIn. Cette plateforme est idéale pour **développer la visibilité de votre entreprise**, encore plus dans les domaines du B2B. Mais comme tout réseau social, il faut y accorder du temps et être régulier pour espérer obtenir des résultats.

Vos actions sur LinkedIn doivent **s'inscrire dans une stratégie digitale** plus globale mêlant différents moyens de communication : la création de votre site web, le référencement naturel, l'utilisation d'emailings... En utilisant tous ces canaux, vous parviendrez à obtenir la réussite sur le web que vous visez.

En suivant scrupuleusement toutes les étapes et conseils mentionnés dans ce guide, vous mettez toutes les chances de votre côté pour monter une stratégie béton sur les réseaux sociaux !

> Vous n'avez pas de temps à consacrer à votre présence digitale ou bien vous manquez de compétences pour la rendre efficace ? **Faites vous accompagner !**

> Tous les experts en stratégie digitale et médias sociaux de l'équipe **Neocamino**, vous proposent :

> > **Un bilan gratuit de 30 min pour analyser votre présence sur les réseaux sociaux et vos campagnes publicitaires.**

À télécharger gratuitement !

## Le guide ultime Le guide utune<br>pour trouver des pour trouver unternet

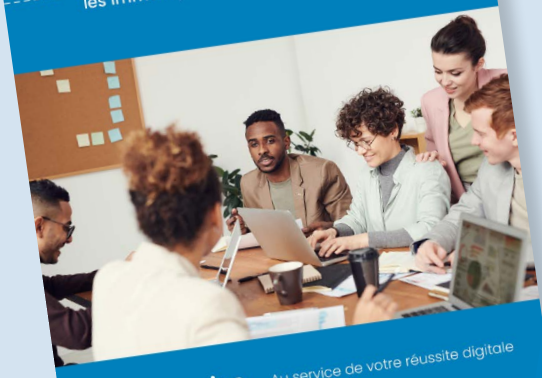

neocamino

## **Envie d'aller plus loin et de creuser chacun des thèmes présentés ?**

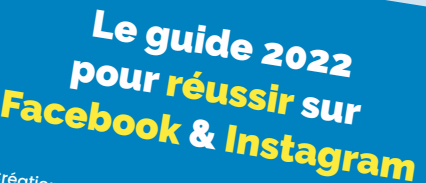

[Création et animation de pages, publicité, stratégie...](http://www.neocamino.com/guide-modeles-checklists/)

 $P$  neocamino  $A$ u serv

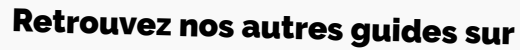

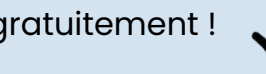

[www.neocamino.com/guide-modeles-checklists/](http://www.neocamino.com/guide-modeles-checklists/)

## **Envie de passer à l'action et de déployer une stratégie claire et efficace ?**

 Nos experts sont à votre écoute pour discuter de vos objectifs et vous réaliser une présentation de nos métiers.

## **Contactez-nous :**

par téléphone : **04 20 88 02 40**

par mail : **contact@neocamino.com**

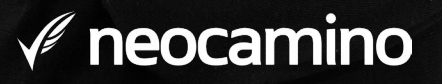

Au service de votre réussite digitale